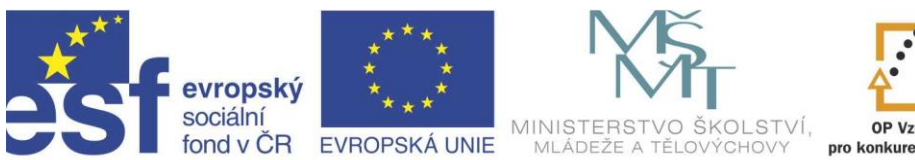

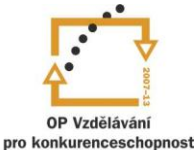

### INVESTICE DO ROZVOJE VZDĚLÁVÁNÍ

## Projekt " Vzdělávání dotykem" CZ.1.07/1.3.00/51.0031

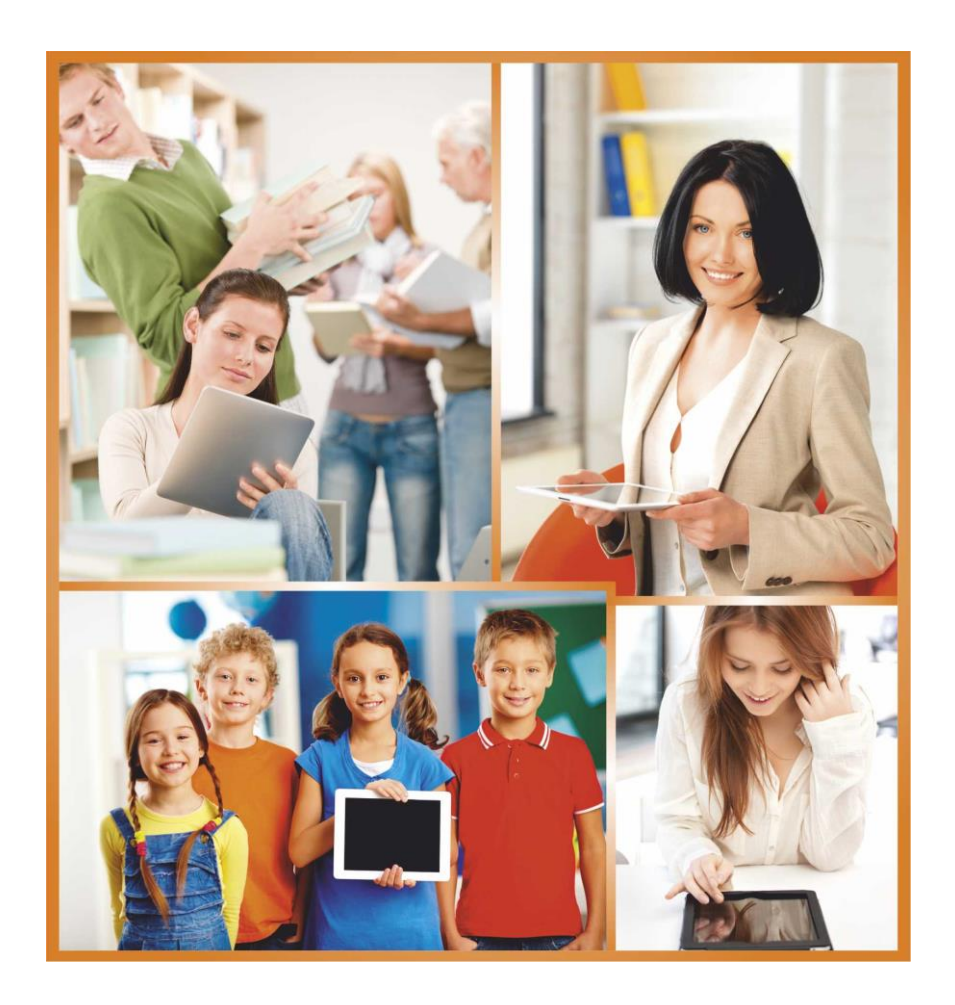

## **VYUŽITÍ TABLETU VE VZDĚLÁVÁNÍ DĚTÍ A ŽÁKŮ SE SPECIÁLNÍMI VZDĚLÁVACÍMI POTŘEBAMI**

**Autor: Mgr. Ivana Nováková**

# **Obsah**

<span id="page-1-0"></span>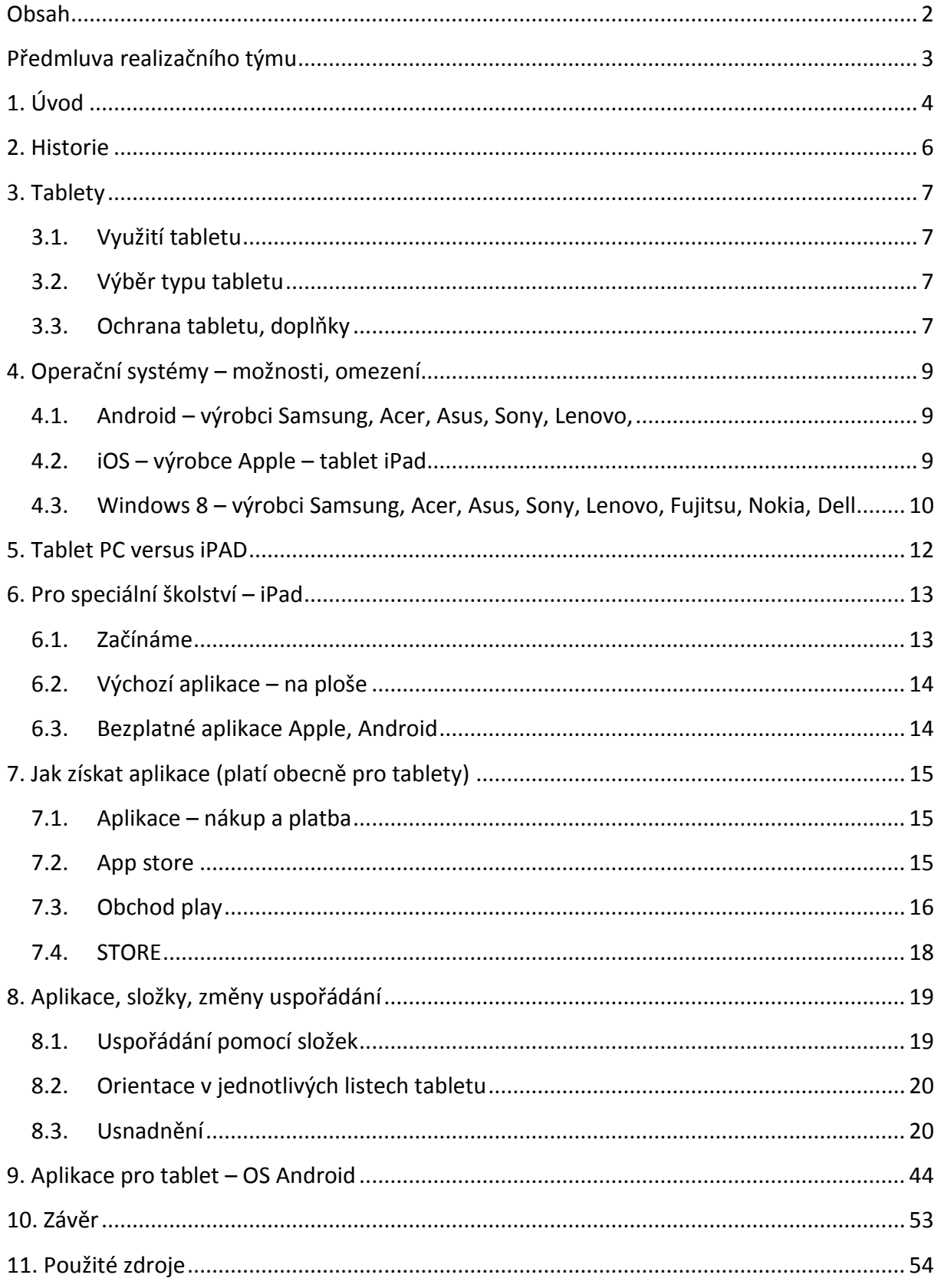

## **Předmluva realizačního týmu**

Cílem projektu Vzdělávání dotykem je především inovovat IC zařízení ve školách pro zefektivnění výuky. V 21. století se IC neodmyslitelně stává součástí výuky na všech stupních škol. V žádném případě nemá toto zařízení sloužit k nahrazení standardní výuky, ale cílem je tuto výuku především inovovat a zefektivnit. Dnešní IC technika dokáže přitáhnout a motivovat žáky k předmětům, které nepatří mezi oblíbené pro svoji složitost. Pokud učitel dokáže propojit klasickou výuku s informačními technologiemi, může se i z neoblíbeného předmětu stát populární.

Uvědomujeme si, že využívání moderních IC zařízení klade na učitele nemalé nároky, a jedinou možností, jak v tomto obstát, je neustálé vzdělávání se. Proto jsme do tohoto projektu zařadili i množství kurzů, které jsme koncipovali tak, abychom co nejvíce pomohli učitelům se získáním praktických dovedností v této oblasti.

Kurzy jsme rozdělili do 4 vzdělávacích oblastí. První je zaměřena na problematiku zadávání veřejných zakázek při pořizování ICT zařízení do škol, druhá aktivita je zaměřena na obecné znalosti ovládání ICT, včetně ochrany autorských práv a nebezpečí počítačové kriminality a kyberšikany. Třetí a čtvrtá aktivita jsou již plně zaměřeny na využití ICT ve školách. Učitelé mají možnost seznámit se s využitím ICT technologií při vedení elektronických dokumentů, s tvorbou elektronických výukových materiálů, včetně jejich ukládání na virtuální uložiště. Dále se pedagogové seznámí s možností využití ICT zařízení při výuce cizích jazyků, matematiky, českého jazyka, odborných a přírodopisných předmětů.

Kurzy jsou koncipovány a přizpůsobeny vždy dané škole, protože jsme si vědomi, že existují značné rozdíly ve vybavenosti škol ICT zařízením a technických znalostí jednotlivých učitelů.

Cílem výukového materiálu není komplexní shrnutí dané problematiky, ale především shrnutí obecných informací, na kterých je možné dále stavět. Je důležité připomenout, že ICT technologie jdou neustále dopředu a pokud chce učitel využívat tato zařízení ve své výuce, je nutné se v této oblasti neustále vzdělávat.

Věříme, že tímto projektem pomůžeme učitelům v aplikaci ICT do výuky a usnadníme jim tuto nelehkou práci.

*Realizační tým Centra vzdělanosti Libereckého kraje, p. o.*

# **1. Úvod**

Kurz Využití tabletů ve vzdělávání dětí a žáků se speciálními vzdělávacími potřebami (dále jen SVP) poskytne pedagogům základní orientaci v možnostech vzdělávání dětí a žáků se zdravotním postižením nebo jiným znevýhodněním, která dotyková zařízení nabízejí.

Současné speciální školství má s dětmi se SVP velkou zkušenost. Tablet jako pomůcku využívá už čtvrtým rokem. Práce s nimi děti baví, současně jim ale umožňuje využít beze zbytku i jejich schopnosti a rozvíjet vzdělávací potenciál. Tablety jsou ideální pomůckou v případě, kdy žák je nepohyblivý, nedokáže sedět nebo má s ovládáním svého těla obtíže. Tablet může žák ovládat v jakékoliv tělesné poloze, dokonce bez dotyku, hlasem nebo prostřednictvím zraku, tzv. skenováním. Další možností usnadnění ovládání tabletu zpříjemňují a ulehčují práci i žákům se zrakovým i sluchovým postižením. Intuitivní způsob práce s dotykovým displejem je ideální pro žáky s hendikepem v oblasti mentálního vývoje. Nemluvící děti se prostřednictvím tabletu učí komunikovat a prostřednictvím náhradní komunikace rozšiřovat své vědomosti i dovednosti ve školních předmětech i v běžném životě.

Obsahem kurzu je informace o obecném využití tabletů, jako je přístup na internet, a tedy získávání a ověřování informací z výuky, vytváření databáze obrázků a pojmů pro rozšiřování slovní zásoby a také možnosti práce s obrázkem, fotografií a videem.

Specifická část kurzu je zaměřená na možnosti, které nabízí jednotlivý operační systém tabletu. Účastníci semináře se seznámí se specifiky všech dostupných operačních systémů, výhodami a nevýhodami každého z nich v souvislosti s možným využitím konkrétních aplikací.

Cílem kurzu je naučit pedagogy vyhledat vhodné aplikace pro rozvoj určité výukové dovednosti a upravovat ji pro potřebu konkrétního dítěte, žáka nebo třídy. Značná část kurzu je věnována popisu konkrétních osvědčených aplikací a ukázkám práce s touto aplikací.

Důležitou součástí kurzu je i databáze webových stránek, které se věnují využívání tabletů ve výuce. Tyto stránky založili učitelé, kteří již ve výuce tablety využívají a chtějí se se svými zkušenostmi podělit s ostatními kolegy. Učitelé si mohou kromě informací o nových a osvědčených aplikacích prohlédnout i videa s popisem úprav aplikací, mohou si zdarma do svého tabletu stáhnout připravené pracovní listy v jednotlivých aplikacích, mohou se obracet na jiné uživatele s dotazy na nejvhodnější uzpůsobení tabletu nebo aplikace. Tyto weby jsou užitečné i v případě, že učitel má tablet s jiným operačním systémem než je jeho – doporučované aplikace může zkusit vyhledat ve svém tabletu,

4

vyhne se tak zdlouhavému procházení a zjišťování, k čemu která aplikace slouží a jaké dovednosti může rozvíjet.

Vzhledem k tomu, že i běžné školy stále častěji vzdělávají žáky se zdravotním postižením formou individuální integrace, je představení tabletu jako mimořádně vhodné pomůcky pro výuku více než na místě.

# **2. Historie**

- **Tablet PC** je mezistupněm mezi notebookem a kapesním počítačem. Podle původních představ se mělo jednat o jednoúčelový přenosný počítač s vysokou výdrží baterií a s dotykovým displejem.
- (*Na přelomu století se Microsoft pokusil definovat koncepci výrobků Tablet PC jakožto mobilní počítač pro obchodní práci v terénu.*)
- Původní představy se však postupem času vytratily a současné Tablet PC jsou v podstatě klasické notebooky se všemi výhodami i nevýhodami. Jediné, co z původní představy zůstalo, je dotykový displej.
- Tablety PC jsou plně funkčními osobními počítači, používajícími mírně upravený operační systém osobního počítače, např. Windows nebo Linux Ubuntu tak, aby podporovaly jejich dotykové obrazovky namísto tradičních displejů, myší a klávesnice. Typický tablet PC musí být řízen stylem, protože ovládání na ploše OS vyžaduje vysokou přesnost pro výběr ovládacích prvků jako je například tlačítko zavřít okno.
- Uvedení tabletu s názvem iPad firmy Apple na trh v lednu 2010 znamenalo ukončení éry Tablet PC a přechod k moderním tabletům s mobilními operačními systémy uzpůsobenými k ovládání prstem.
- Zdroj: http://cs.wikipedia.org/wiki/Tablet\_(po%C4%8D%C3%ADta%C4%8D)

# **3. Tablety**

### <span id="page-6-0"></span>**3.1. Využití tabletu**

- Nejprogresivnější zařízení pro využití k alternativní a augmentativní komunikaci (AAK).
- Pro výchovu a vzdělávání dětí s tělesným, smyslovým či mentálním handicapem a osoby se specifickými vzdělávacími potřebami.

#### <span id="page-6-1"></span>**3.2. Výběr typu tabletu**

Před nákupem – **způsob využití tabletu** určuje podstatné parametry pro výběr typu tabletu:

- Operační systém určuje možnost stáhnout do tabletu aplikaci a využívat ji pro konkrétní skupinu dětí, žáků. Aplikace nejsou kompatibilní s tablety s jiným operačním systémem!
- Pro jakého žáka chceme tablet kdo a jak s ním bude pracovat, ve skupině, individuálně?
- Existují možnosti ochrany, upevnění a polohování tabletu a možnosti uzpůsobeného ovládání pro hendikepované osoby, pokud jsou ony cílovou skupinou?
- Cena a dostupnost tabletu, náhradních prvků i možnosti připojení dalších zařízení (USB rozhraní chybí u iOS, často i Android), paměť zařízení - u iOS limituje jednou provždy objem dat v tabletu (pokud bude tablet užívat více osob, je konečný limit paměti zcela určující hledisko!

### <span id="page-6-2"></span>**3.3. Ochrana tabletu, doplňky**

#### **OBALY**

• Nezbytná ochrana před poškozením displeje, zadní strany i hran.

#### **POUZDRA**

• Chrání tablet při přenášení např. před tekutinou, před promoknutím v batohu.

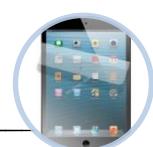

#### **FÓLIE**

• Chrání display před poškrábáním, před volnou tekutinou, zamezí ušpinění displeje.

### **STYLUSY, RUKAVIČKY**

• Umožňuje přesný dotyk, bez obav ze špinavého displeje.

### **DRŽÁKY, ADAPTÉRY ( tělesně postižení)**

• Umožňuje využívat tablet v každé situaci i osobám s těžkým zdravotním postižením.

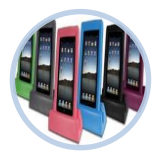

# **4. Operační systémy – možnosti, omezení**

- Android nejrozšířenější (smartphony, později tablety, běžný uživatel).
- iOS Apple iPad, iPod, iPhone mnoho aplikací, zaměřených na speciální vzdělávání, specificky AAK.
- <span id="page-8-0"></span>• Windows 8 – (notebooky, smartphony, tablety).

### **4.1. Android – výrobci Samsung, Acer, Asus, Sony, Lenovo,**

### **VÝHODY +**

- Obrovské množství výrobců příznivá cena.
- USB rozhraní jednoduchost v ovládání dalších zařízení, + možnost zvýšení kapacity přístroje přehráváním obsahu externích disků přímo v tabletu.
- **•** Platba aplikací v Kč.
- Kompatibilita s již existujícím účtem uživatele (např.: gmail).

#### **NEVÝHODY –**

- Cena může limitovat využití levné přístroje (paměť, displej, fotoaparát, kvalita videozáznamu).
- AAK aplikace (většinou) nejsou v nabídce.
- Chybí, resp. znatelně menší komunita "poradců".
- Data je možné napadnout stejně jako v PC, notebooku i smartphonu.

### <span id="page-8-1"></span>**4.2. iOS – výrobce Apple – tablet iPad**

### **VÝHODY +**

- Hendikepovaní nejvyšší počet aplikací, cíleně vytvářených pro AAK a speciální školství.
- Obrovská nabídka aplikací zdarma nebo v demoverzích (Apple má obrovský rozpočet na vývoj, vysoký počet vývojářů, hlídá kvalitu).
- Uživatelsky jednoduché vzdělávací aplikace v ceně kolem 0,75 3 Euro.
- Přídavná zařízení pro přizpůsobení pro hendikepované (držáky, obaly, ovládání).
- Aplikace lze vybavit českým textem, přemluvením do češtiny i vkládáním vlastních fotografií.
- Aplikace určené pro iPod, iPhone lze využít v iPadu.
- Výdrž baterie je bezkonkurenční.
- Nepropustnost systému virům!
- Weby užitečné rady stránky [www.i-sen.cz,](http://www.i-sen.cz/) [www.ischool.cz](http://www.ischool.cz/) (popis aplikací, videonávody uzpůsobení, kontakt v případě problému); [www.ipadveskole.cz,](http://www.ipadveskole.cz/) [www.jablickar.cz](http://www.jablickar.cz/) – komentáře, poradna, [www.i-logo.cz](http://www.i-logo.cz/) - přehled vhodných aplikací v klinické logopedii.
- Podpora společnosti 24U.s.r.o., iStyle věnují se rozšiřování iPadů do škol, pomáhají s financováním, pořádají školení.

### **NEVÝHODY –**

- Cena tabletu je poměrně vysoká.
- Paměť tabletu nelze rozšířit, po nákupu je limit aplikací a dat v nich jednou pro vždy dán (pozn.: částečně lze obejít externími přenosnými zařízeními – fotografie, videa).
- Chybí USB rozhraní (přenos medií do iPadu je složitější).
- Aplikace jsou většinou v angličtině, včetně návodů k jejich přizpůsobení uživateli.
- Platba aplikací v euro.

## <span id="page-9-0"></span>**4.3. Windows 8 – výrobci Samsung, Acer, Asus, Sony, Lenovo, Fujitsu, Nokia, Dell**

### **VÝHODY +**

- USB rozhraní jednoduchost v ovládání dalších zařízení, + možnost zvýšení kapacity přístroje.
- Platba aplikací v Kč.
- V nabídce AAK relativně dostatek aplikací v češtině využitelných pro AAK (Altík, Grid2, Symwriter, Boardmaker atp.), stejně jako původních českých vzdělávacích programů pro rozvoj smyslové a rozumové výchovy vyvíjených přímo pro děti s postižením (programy řady Méďa, software Lifetool atp.). Pro použití aplikací pod Windows 8 by měl být software schopný pracovat v 64 bitovém prostředí systému.

## **NEVÝHODY –**

- Windows 8 byly vydány na konci roku 2012 malé množství tabletů s tímto operačním systémem.
- Výrazně menší podpora ze strany výrobců nejnižší počet aplikací ze všech tří OS, jednoznačně nejmenší nabídka vhodných aplikací pro žáky s těžkým hendikepem.
- Data je možné napadnout stejně jako v PC, notebooku i smartphonu.

# **5. Tablet PC versus iPAD**

- ia ii aa<sub>)</sub><br>ab<sup>r</sup>kataa V dubnu 2010 firma Apple **vydala iPad, který znamenal posun v účelu a spolu se zvýšenou použitelností, životností baterie, jednoduchostí, nižší hmotností, cenou a celkovou kvalitou byl s ohledem na předchozí tablety vnímán jako nová třída spotřební elektroniky a vytvaroval komerční trh pro tablety v následujících letech.**
- V důsledku toho se od roku 2011 na trhu objevily dva zřetelně odlišné druhy tabletů, a to Tablet PC (= přenosný PC s dotykovou obrazovkou) a Post-PC tablet (iPad), jejichž operační systémy jsou jiného původu.

### **iSen - Mgr. Lenka Říhová, Poděbrady**

- Leden 2011 Youtube, video nemluvící americké holčičky, která komunikovala se svou maminkou pomocí jakési "placičky".
- Založen iSen **Využívat iOS zařízení k rozvoji a ke komunikaci dětí, které z různých důvodů nemohou komunikovat mluvenou řečí (AAK) a vytvořit komunitu rodičů, učitelů, terapeutů a všech ostatních, kteří sdílejí informace o tom, jak pomocí těchto zařízení pracovat s dětmi se speciálními potřebami.**
- i jako první písmenko všech Apple produktů, SEN jako možnost splnit si náš sen, ale také Special Educational Needs – speciální vzdělávací potřeby.

# **6. Pro speciální školství – iPad**

 Vzhledem k nejširší podpoře nových uživatelů – učitelů, rodičů dětí a žáků se speciálními vzdělávacími potřebami ze strany vývojářů aplikací, výrobců zařízení, prodejců i různých rodičovských, později i pedagogických sdružení **představíme podrobněji tablet iPad.** 

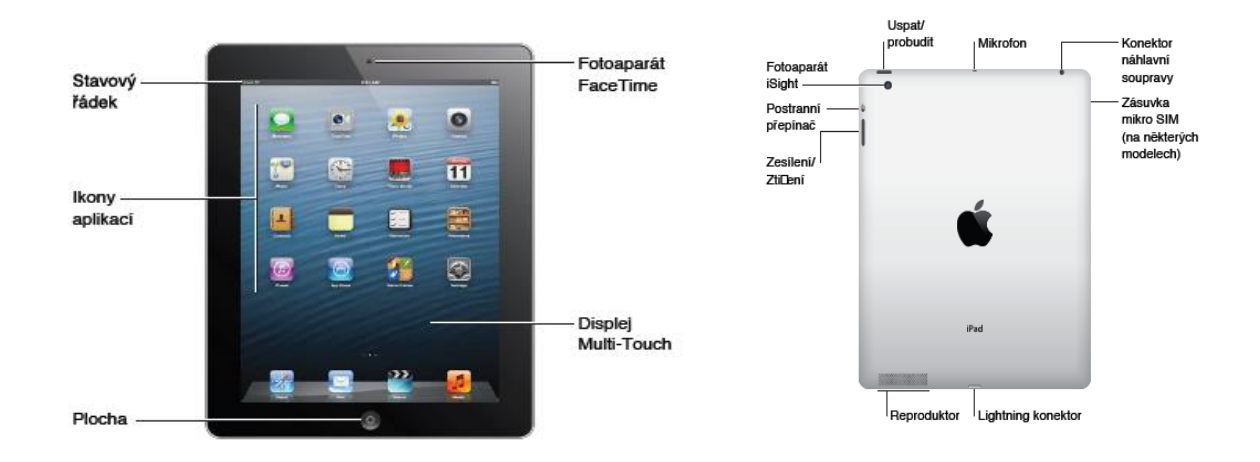

### <span id="page-12-0"></span>**6.1. Začínáme**

- Zapněte iPad postupujte podle pokynů na displeji.
- Výběr země, jazyka (čeština), připojení k Wi-Fi.
- Přihlášení pomocí Apple ID nebo vytvoření bezplatného Apple ID.
- (Apple ID nejlépe jméno existujícího uživatelského účtu, např. gmailové pošty, + heslo).
- Nastavení iCloudu (internetové úložiště / záloha dat).
- Zapnutí doporučených funkcí v Nastavení (Polohové služby, Hledat iPad, ).

### <span id="page-13-0"></span>**6.2. Výchozí aplikace – na ploše**

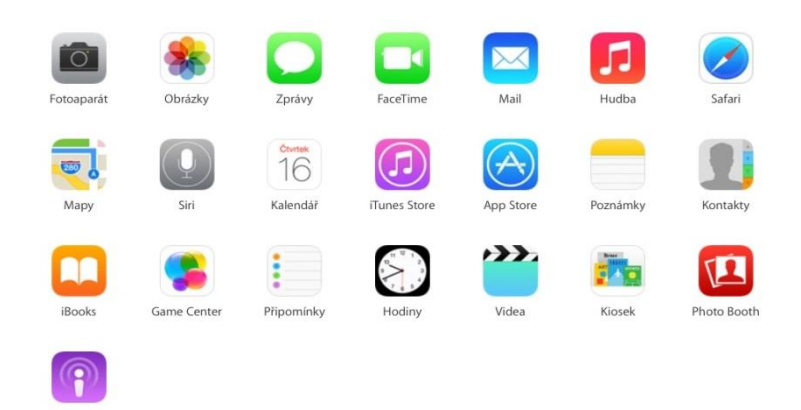

### <span id="page-13-1"></span>**6.3. Bezplatné aplikace Apple, Android**

- Pages textový editor, předpřipravené šablony.
- Numbers tabulky, grafy, šablony.
- Keynote tvorba prezentací.
- GarageBand hudební nástroje pro mastering, vytváření hudební lekce, knihovna hudebních nástrojů a smyček. Vše pro nahrávání a sdílení muziky.
- iMovie nástroj pro sestříhání filmů z natočených videí z iPadu.

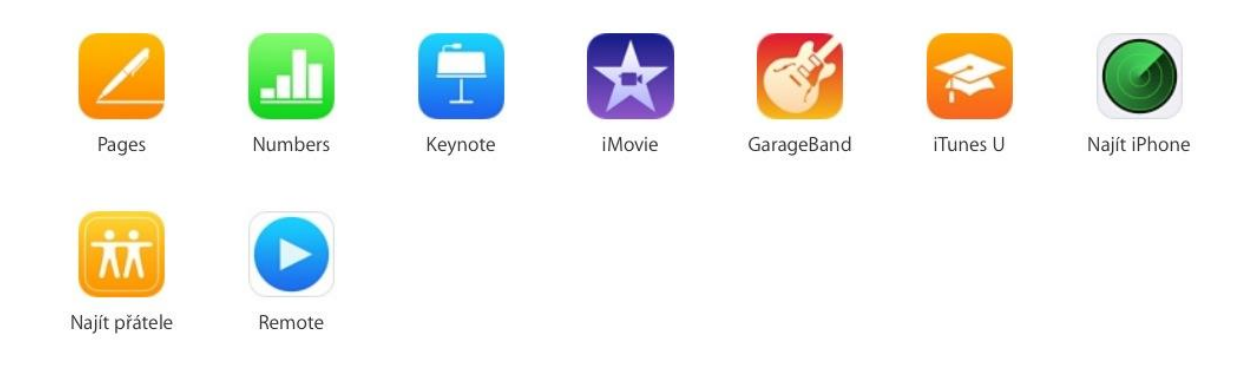

# **7. Jak získat aplikace (platí obecně pro tablety)**

#### **iOS – platba v euro!**

• Aplikace APP STORE – po zprovoznění iPadu je ikonka aplikace na ploše.

#### **Android**

• Aplikace Google play, Obchod play – po zprovoznění tabletu je ikonka na ploše

ô

• Aplikace STORE pro Windows

### **7.1. Aplikace – nákup a platba**

- <span id="page-14-0"></span>Přímým vstupem do nákupní aplikace App Store – na ploše iPadu.
- · Pro stahování aplikací musí tablet "znát" vaše identifikační údaje. Identifikační údaje uživatele iPadu zadáváte při zprovozňování iPadu, včetně způsobu získávání aplikací:
- V případě, že uvažujete o stahování aplikací zdarma, musíte formulář vyplnit a na uvedeném místě ve formuláři zaškrtnout pole NONE.
- Placené aplikace platba embosovanou kartou. Embosovaná karta je taková karta, která má plasticky vytvarované údaje. Možnost internetové platby musíte mít povolenou v bance.

### <span id="page-14-1"></span>**7.2. App store**

- Pozn.: pro práci v App Store je nutné mít k dispozici internetové připojení a být přihlášen svým Apple ID.
- Stahování aplikací: vstup do App Store.
- Nové dle kategorie nebo přímou volbou zadáním názvu vpravo nahoře lupa.
- Opětovně vyvolání již smazaných aplikací z tabletu (dolní lišta Purchased přehled všech stáhnutých aplikací - All, i těch později smazaných z tabletu – not on This iPad).

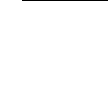

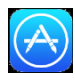

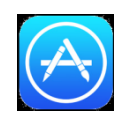

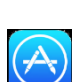

- Bezplatné free, get.
- Zpoplatněné rámeček s cenou vedle nabídky aplikace.
- Nutnost aktualizace (dolní lišta Updates, červené kolečko s číslem udává počet aplikací k aktualizaci).
- Uplatnit dárkový certifikát nebo stahovací kód v případech, kdy škola nemůže hradit aplikace kartou – dolní lišta, záložka Featured – úplně dole Redeem).
- Spravovat svůj účet v App Store dolní lišta, Featured rámeček vlevo se s názvem Apple ID, které je právě v tabletu přihlášeno.

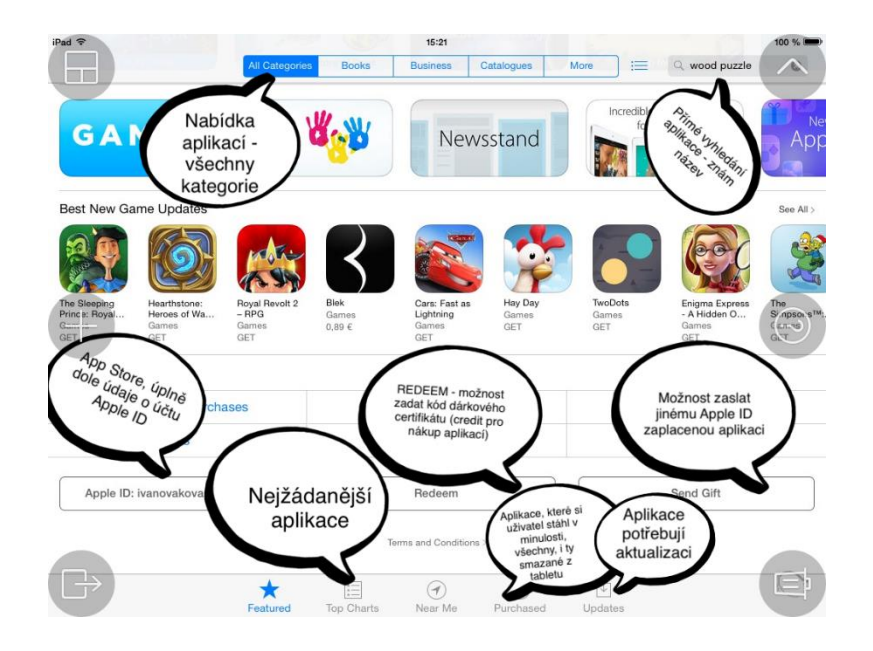

### <span id="page-15-0"></span>**7.3. Obchod play**

- Pozn.: pro práci v Obchod play je nutné mít k dispozici internetové připojení a být přihlášen svým tabletem na uživatelský účet.
- Stahování aplikací: vstup do Obchod play.

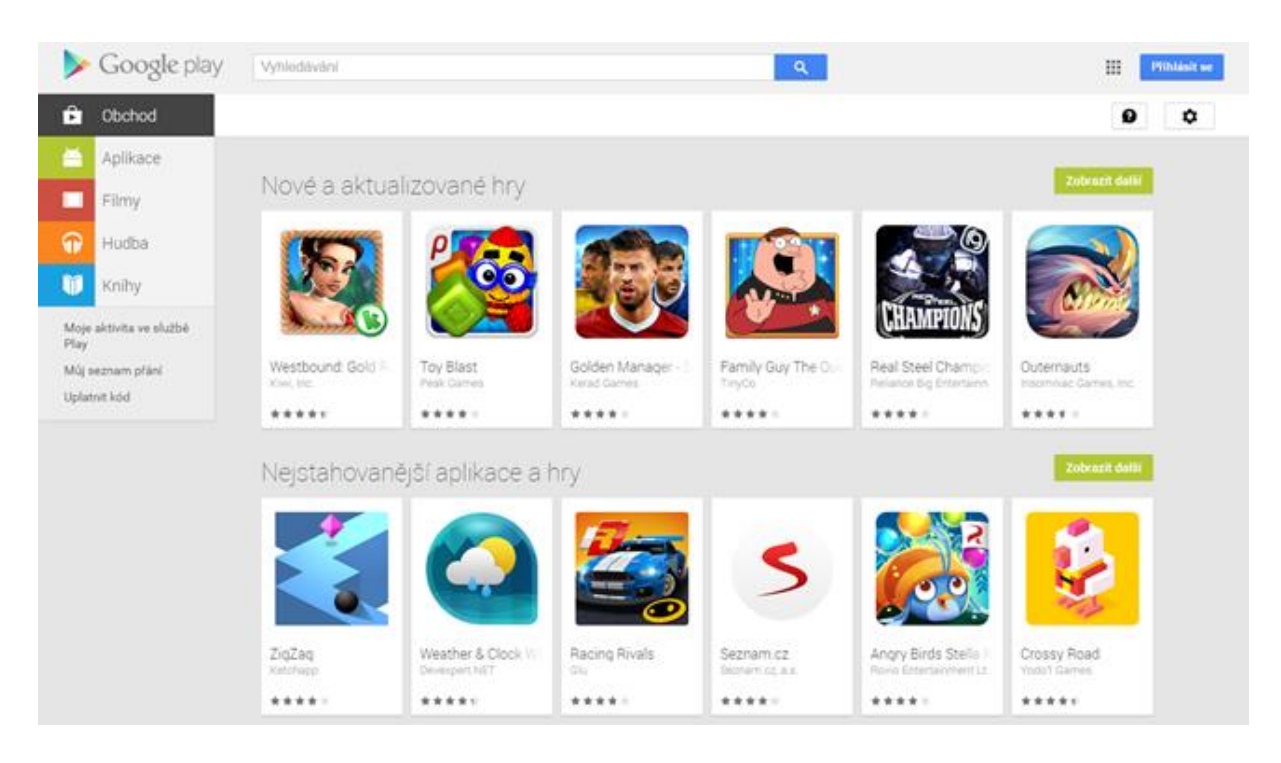

Nové – dle kategorie nebo přímou volbou zadáním názvu nahoře – lupa.

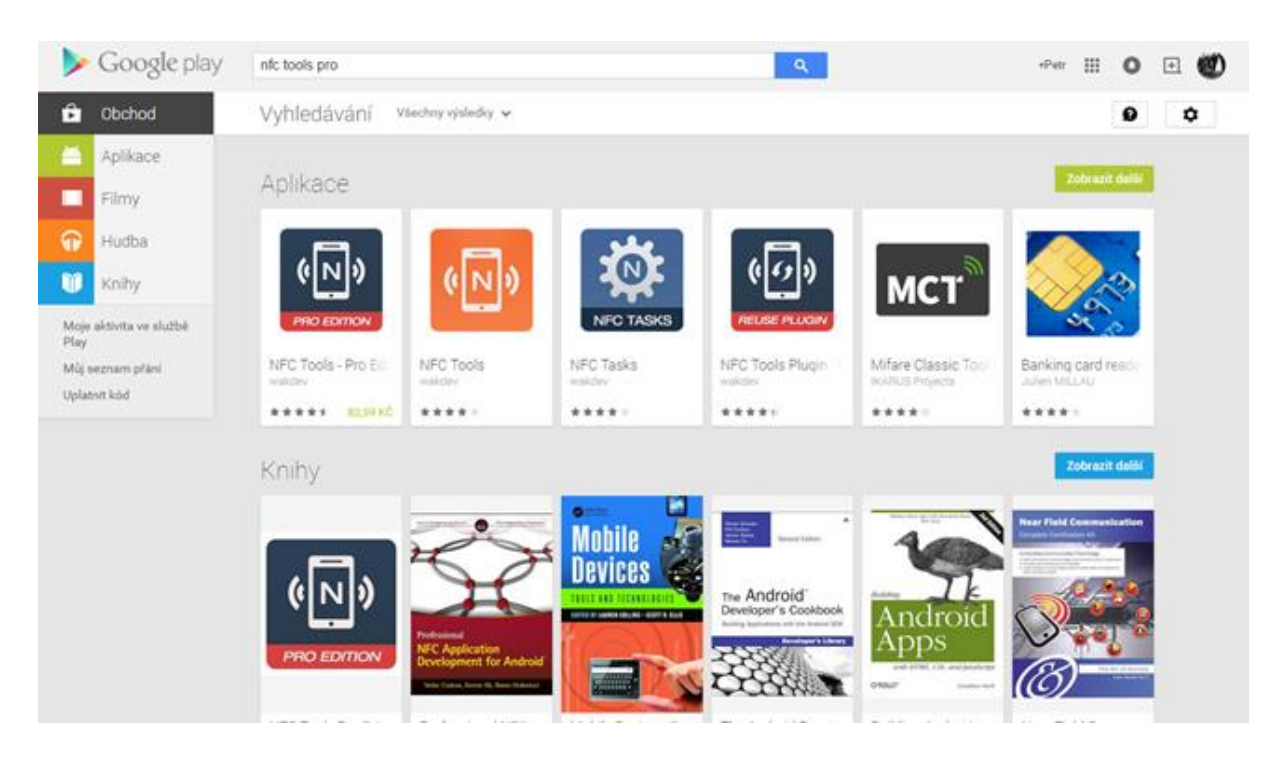

- Bezplatné free.
- Zpoplatněné rámeček s cenou vedle nabídky aplikace.

### <span id="page-17-0"></span>**7.4. STORE**

Výchozí aplikace na ploše tabletu, pro přímý vstup do nákupního prostředí. Při procházení a stahování aplikací je nutné internetové připojení a platný uživatelský účet.

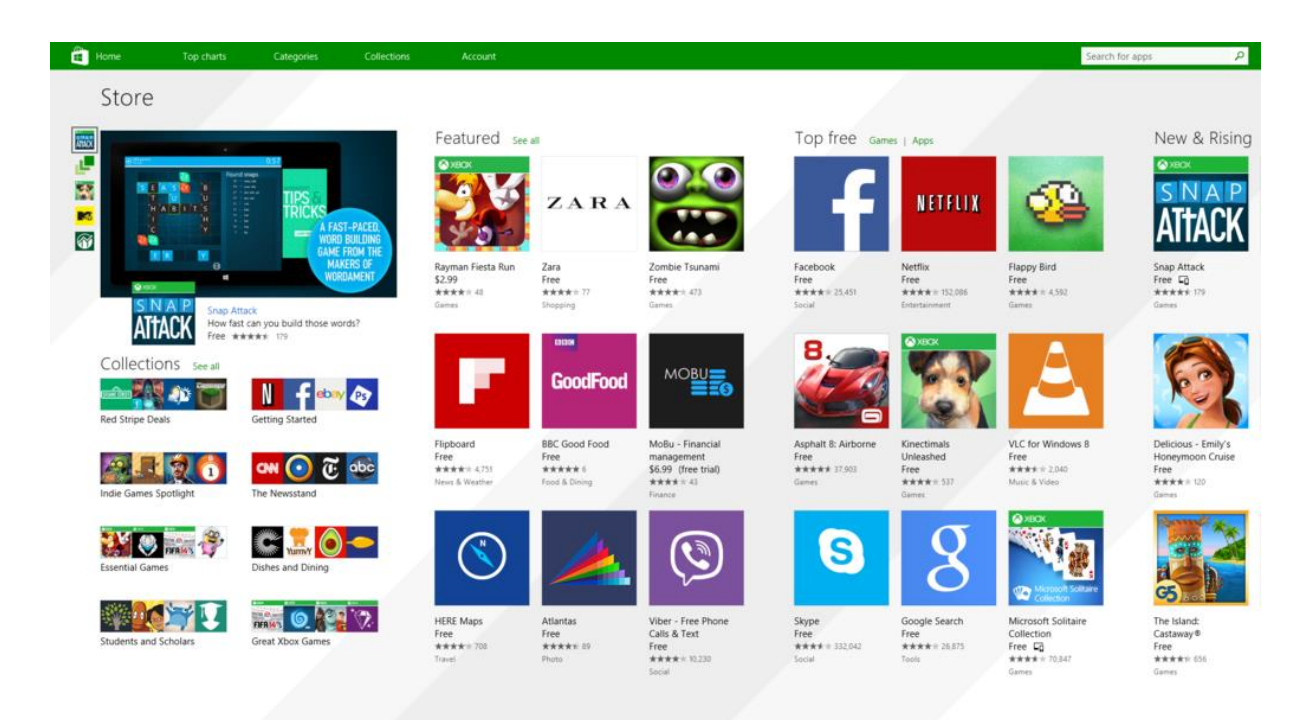

# **8. Aplikace, složky, změny uspořádání**

 Plochu můžete přizpůsobit změnou uspořádání aplikací – přesunutím aplikací do Docku (nepohyblivý řádek v dolním okraji obrazovky) nebo posouváním aplikace ke kraji listu vytvoříme další plochu.

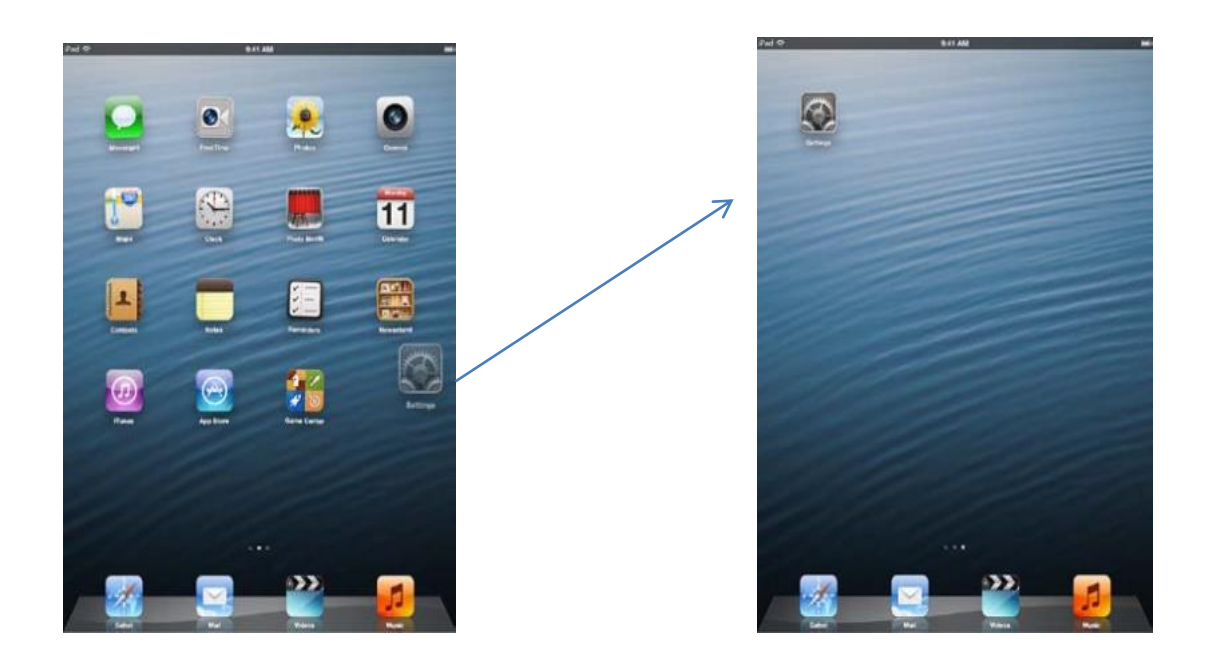

## <span id="page-18-0"></span>**8.1. Uspořádání pomocí složek**

- Aplikace na plochách můžete uspořádat pomocí složek. Uspořádání složek můžete měnit stejně jako u aplikací – tažením po plochách nebo do Docku.
- **Vytvoření složky:** Dotkněte se aplikace, přidržte ji, dokud se ikony na ploše nezačnou třást, a poté ji odtáhněte na jinou aplikaci (slučte je).
- iPad vytvoří novou složku obsahující obě aplikace a pojmenuje ji podle typu aplikací. Chcete-li zadat jiný název, klepněte na pole názvu a přepište text.

### <span id="page-19-0"></span>**8.2. Orientace v jednotlivých listech tabletu**

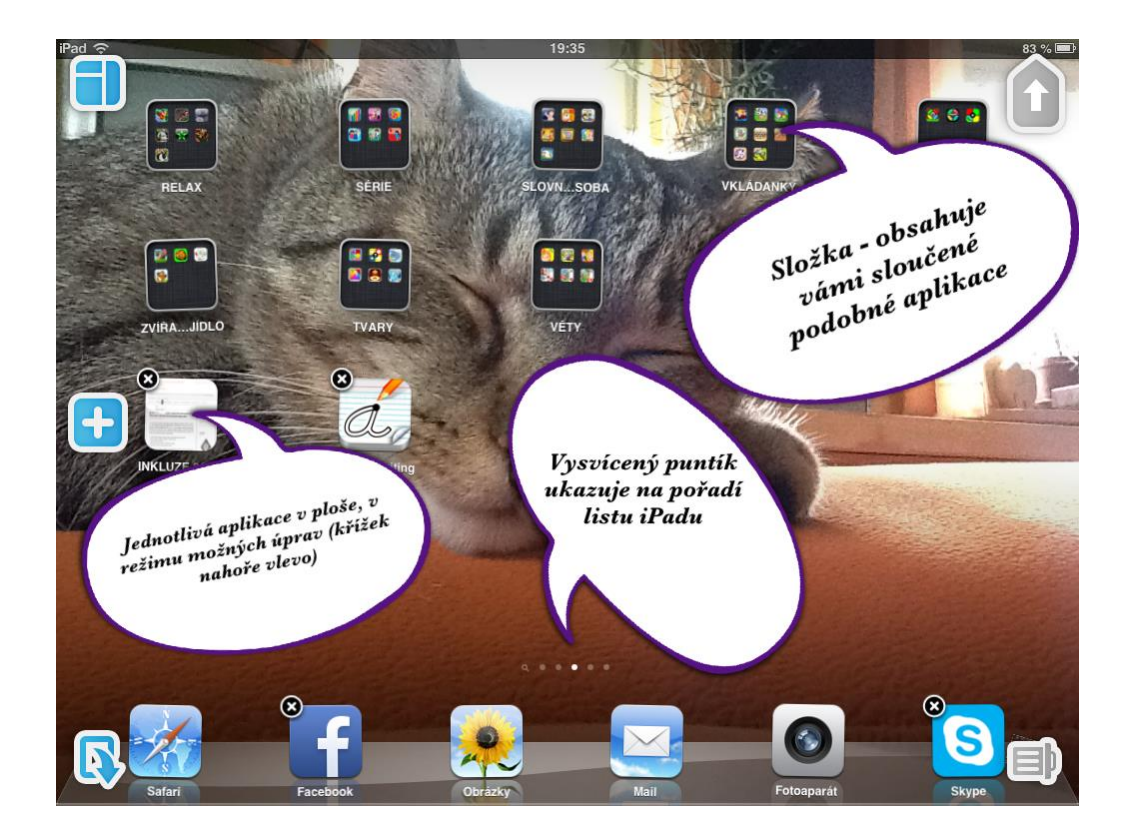

### <span id="page-19-1"></span>**8.3. Usnadnění**

#### **Zobrazení posledních použitých aplikací, jejich úplné zavření**:

- Dvojím stisknutím tlačítka plochy zobrazíte miniatury naposledy otevřených aplikací. Klepnutím na vybranou ji zvětšíte a zprovozníte.
- Zavření aplikací dotknete se zmenšeniny aplikace a švihem pošlete nahoru.
- Pozn.: zavírání aplikací tlačítkem home ji pouze odstraníte z displeje, stále je aktivní v pozadí a zpomaluje chod tabletu.

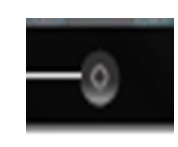

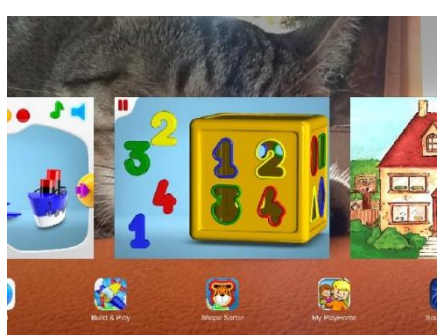

#### **Rychlé vyhledání aplikace v iPadu**

- Rychlé vyhledání aplikace v iPadu.
- Umístíte prst na plochu libovolného listu a posunete trochu níž nahoře se objeví řádek, kam vepíšete název aplikace.

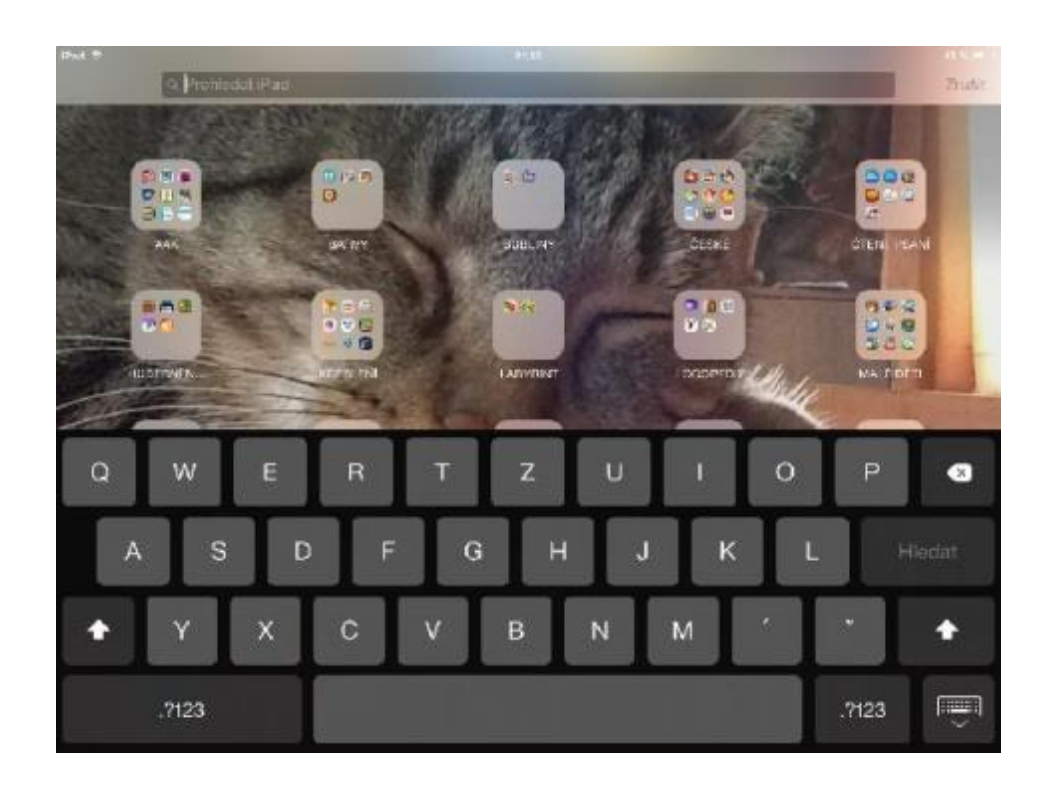

# **Rozložení klávesnice**

 Na zařízení iPad můžete psát na rozdělené klávesnici umístěné dole na obrazovce nebo na volné klávesnici uprostřed obrazovky (někomu vyhovuje při držení iPadu ve vzduchu oběma rukama). Tablet PC tuto možnost zatím nenabízí.

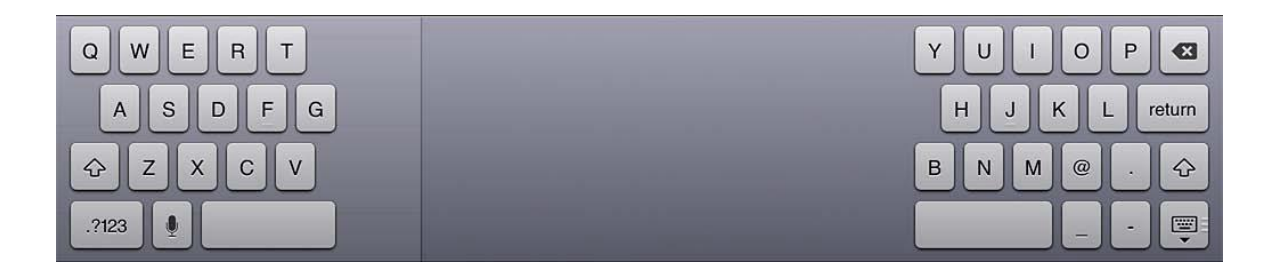

# **Zpřístupnění - zrak**

 VoiceOver – tzv. odečítač obrazovky prostřednictvím hlasového výstupu informuje uživatele o dění na monitoru. <http://jablickar.cz/voiceover-jako-reseni-pro-zrakove-postizene/> .

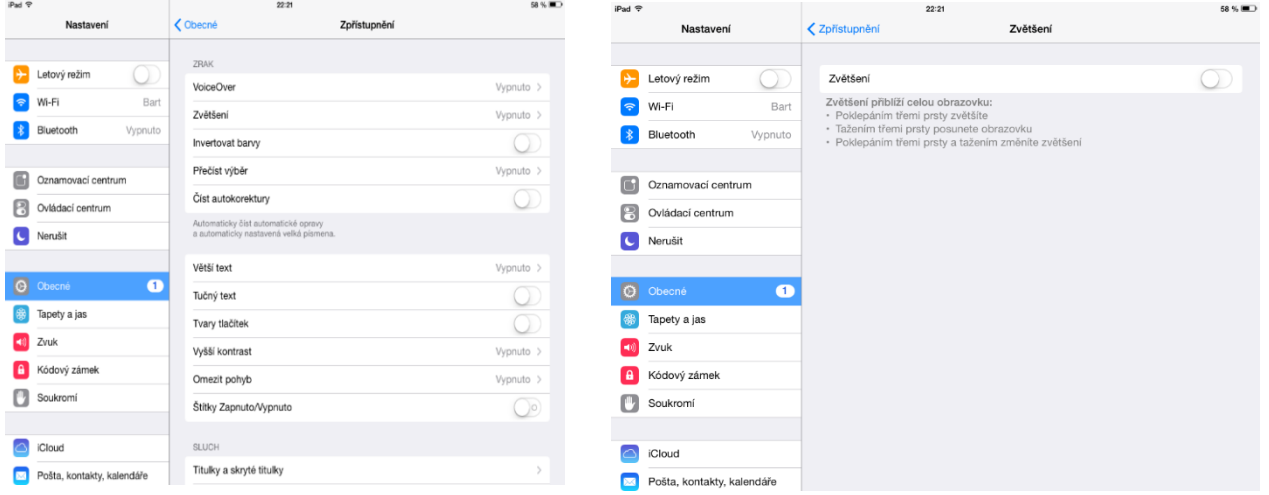

- Zvětší písmo ještě více než běžně.
- Změní barvy invertuje barvy, zvýší kontrast, ztuční text.
- Přečte vybraný text (v nastavení lze vybrat hlas, jazyk, rychlost čtení, zvýrazňování právě čtených slov)

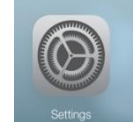

# **Zpřístupnění**

Zpřístupní obsah zařízení i jeho ovládání hendikepovaným osobám

Postup:

- Obecné -> Zpřístupnění:
- Zrak
- Sluch
- Učení
- Fyzické a Motorické

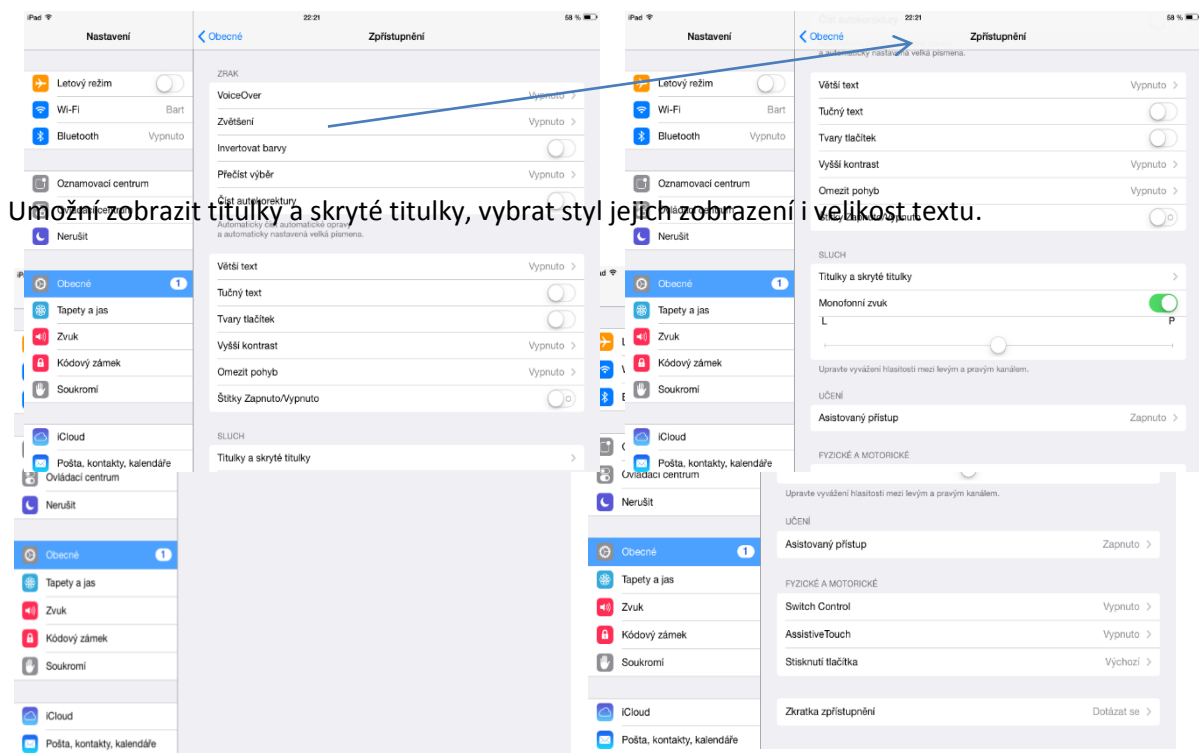

# **Zpřístupnění - sluch**

- Vzhled titulků.
- $\bullet$  Možnost "posílat" zvuk pouze do jednoho ucha (sluchátka).

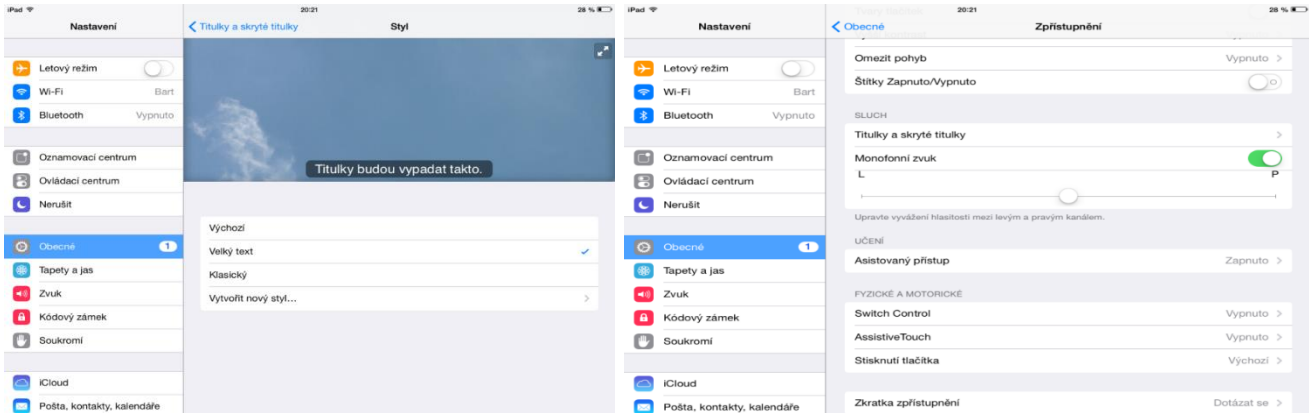

# **Zpřístupnění - učení**

 Asistovaný přístup udržuje zařízení iPad v režimu jedné aplikace. Pro spuštění – třikrát stisknout tlačítko plochy v aplikaci, kterou chcete použít.

Lze nastavit kód.

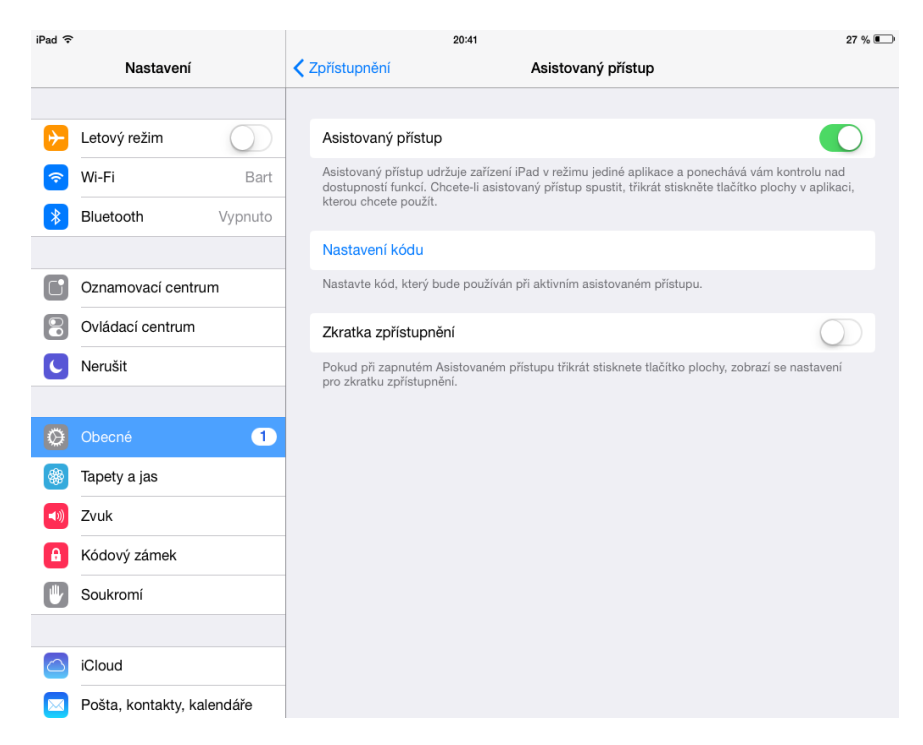

# **Zpřístupnění – fyzické a motorické**

- Switch Control umožňuje používat iPad tak, že postupně zvýrazňuje na obrazovce, co je možné aktivovat pomocí adaptivního příslušenství.
- Assistive Touch umožňuje používat iPad, pokud vám činí potíže dotýkat se obrazovky nebo pokud potřebujete adaptivní příslušenství. Umožňuje vytvořit si vlastní gesta pro ovládání.
- Umožňuje nastavení rychlosti dvojitého a trojitého stisknutí tlačítka plochy.

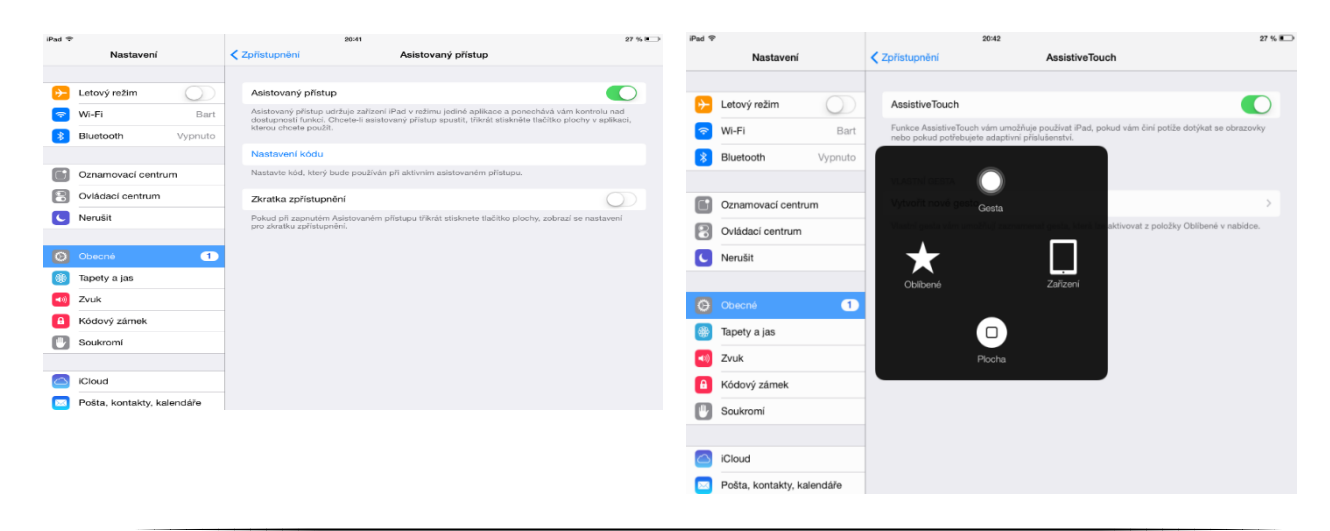

## **Možnosti ovlivnit nákupy aplikací, zamezení jejich nechtěnému smazání**

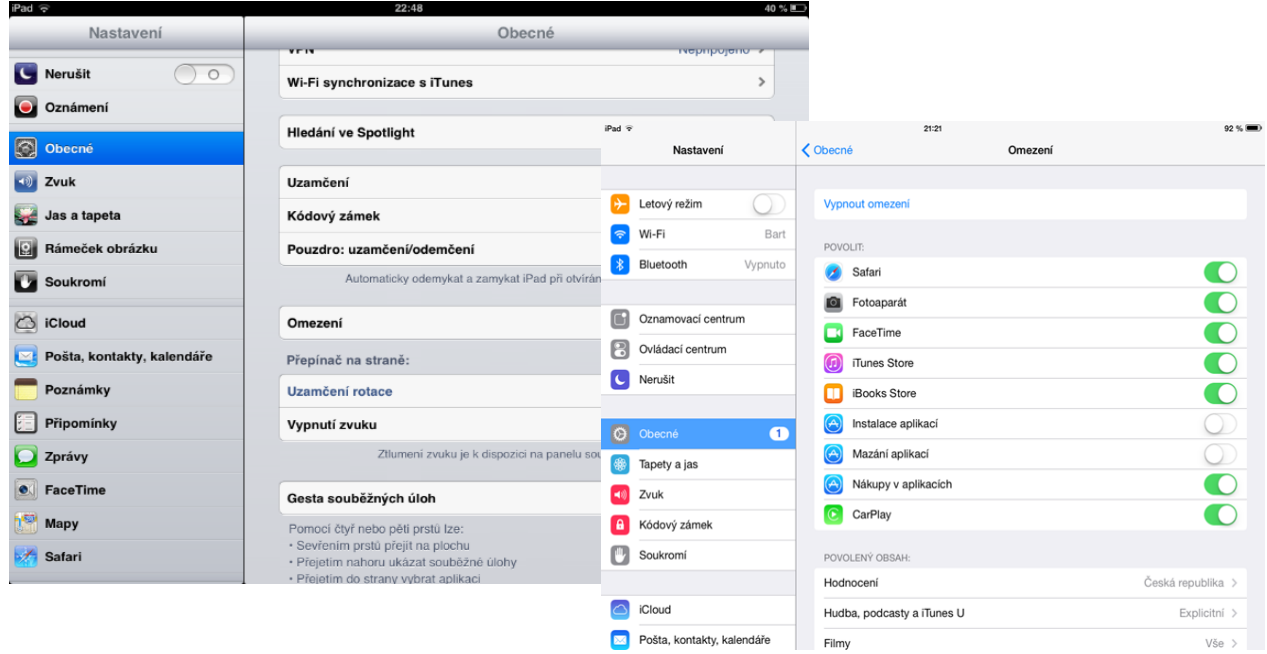

# **Zásoba obrázků**

- **Fotoaparát tabletu –** na ploše tabletu je aplikace fotoaparát (fotí, natáčí videa). Lze vytvářet alba pro snazší přehled.
- **Fotografie z PC a naopak**

(funguje pro operační systém Windows Vista, Windows 7 a novější)- bezdrátově x kabelem.

- **Internet –** kopírování obrázku přímo na ploše iPadu, stahování dat z webů, využití svých dat v externích úložištích (např. Dropbox).
- **Poměrně nová možnost –** bezdrátová čtečka externích USB disků, klíčenek a SD karet pro iPhone, iPad nebo Android zařízení a externí akumulátor.

# **Přenos obrázků (PC – tablet a zpět)**

#### **KABELEM**

- Z tabletu do PC jednoduše, připojený tablet se chová jako další přidané zařízení, z tabletu lze kopírovat fotografie i videa.
- **Opačně – z PC do tabletu (Android) – opět pomocí připojeného kabelu**
	- **iPadu složité**, do PC je nutné instalovat bezplatně iTunes např.: <https://www.apple.com/itunes/> .

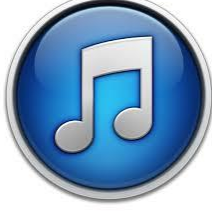

## **BEZDRÁTOVĚ - FOTOSTREAM**

 Nastavení – obrázky a fotoaparát. V PC musí být ovládací panel iCloud. Cokoliv vyfotíte iPadem, automaticky se objeví v PC (Tento počítač – fotografie na iCloudu) .

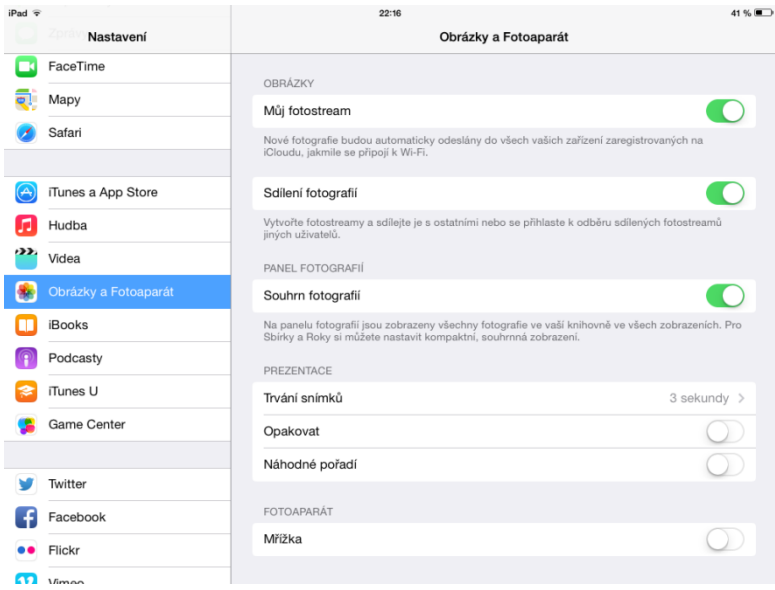

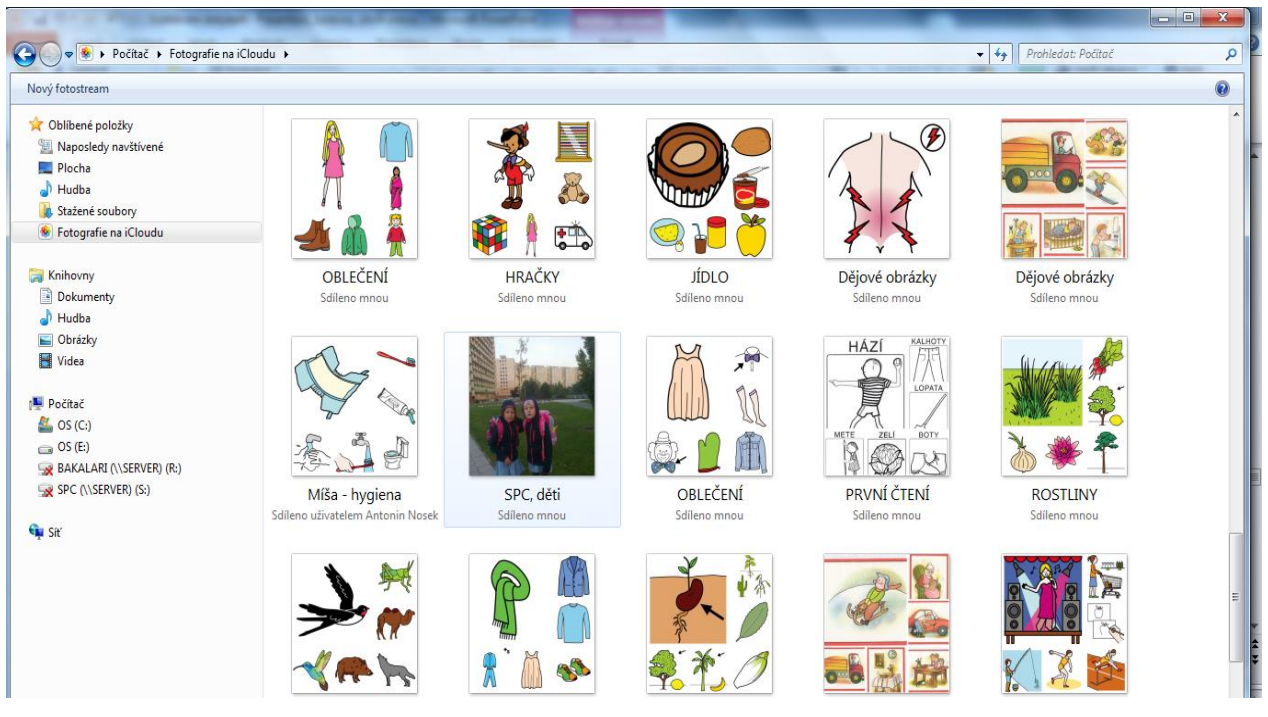

# **Bezdrátová čtečka externích USB disků, klíčenek a SD**

- Dle typu a výrobce, např. Mobilelite Wireless (Kingston).
- Z App Store do tabletu je nutné nainstalovat aplikaci, která vytvoří bezdrátové propojení mezi oběma zařízeními. Zobrazuje fotografie, přehrává videa z flash nebo SD karet, nouzově nabíjí tablet nebo mobil.

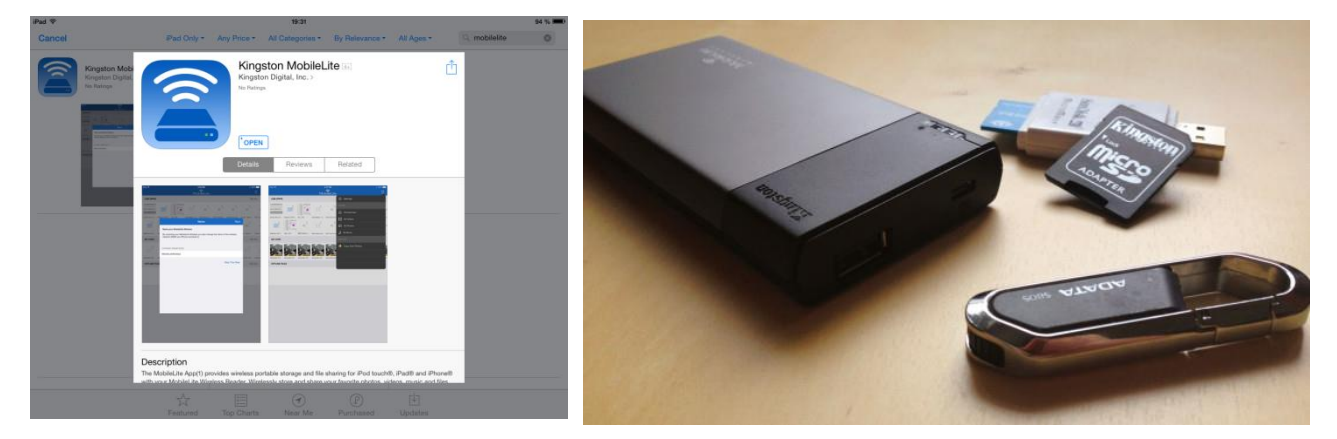

 http://jablickar.cz/kingston-mobilelite-wireless-data-z-prenosnych-disku-a-karet-do-iosbezdratove/

# **Weby – obrázky [\(www.i-sen.cz\)](http://www.i-sen.cz/) + podpora, zkušenosti**

 **[www.i-sen.cz](http://www.i-sen.cz/)** - svislé a vodorovné záložky – vhodné obrázky do aplikací – soubor obrázků ke stažení zdarma ARASAAC. Obrázky s anglickým názvem, řazení dle abecedy, nutné roztřídit do alb pro rychlou orientaci při plnění aplikací (tvorba vlastních čítanek, komunikační knihy, apod.) .

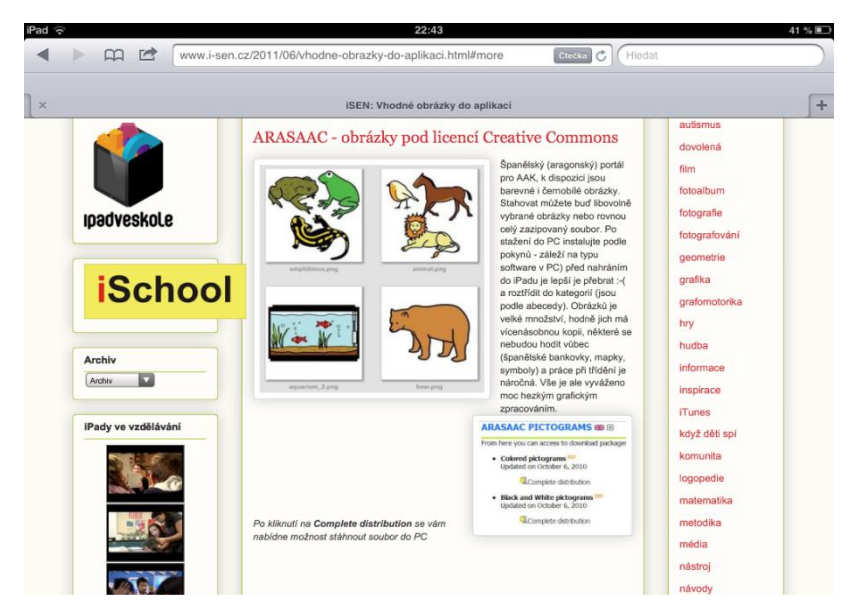

# **Weby- podpora, zkušenosti – [www.i-school.cz](http://www.i-school.cz/)**

- Podpora v orientaci v aplikacích pro intaktní žáky.
- Běžná ZŠ, práce s iPady každý žák má svůj iPad.

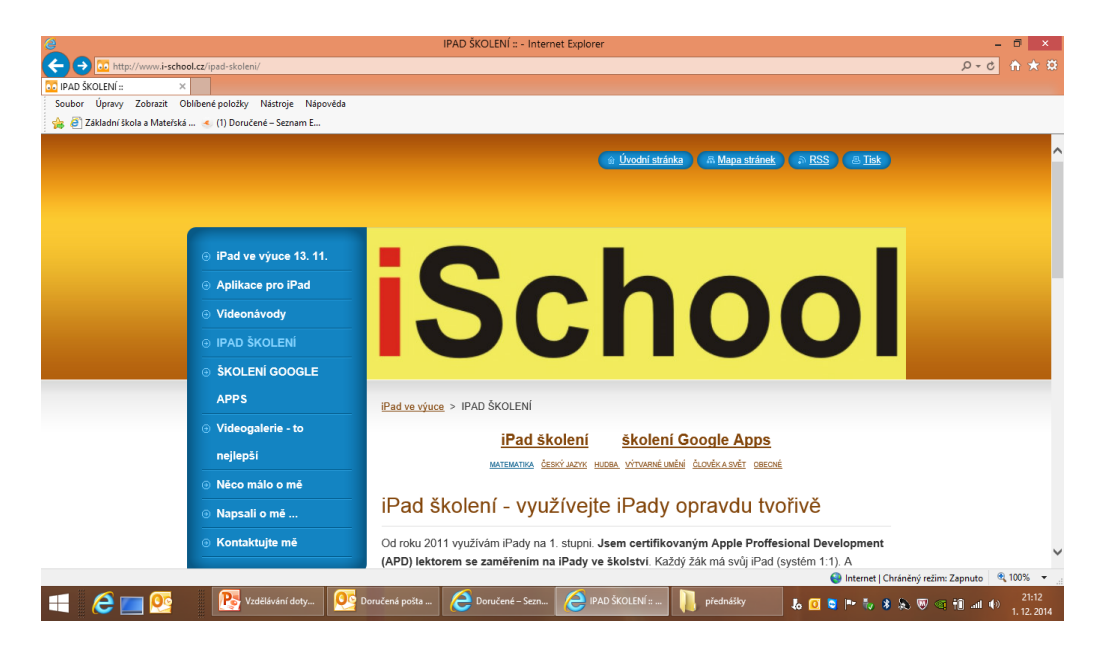

# **Weby- podpora, zkušenosti – [www.ipadveskole.cz](http://www.ipadveskole.cz/)**

Podpora v orientaci v aplikacích, filtr pro předměty a věkové kategorie dětí a žáků.

Tipy a triky pro iPad.

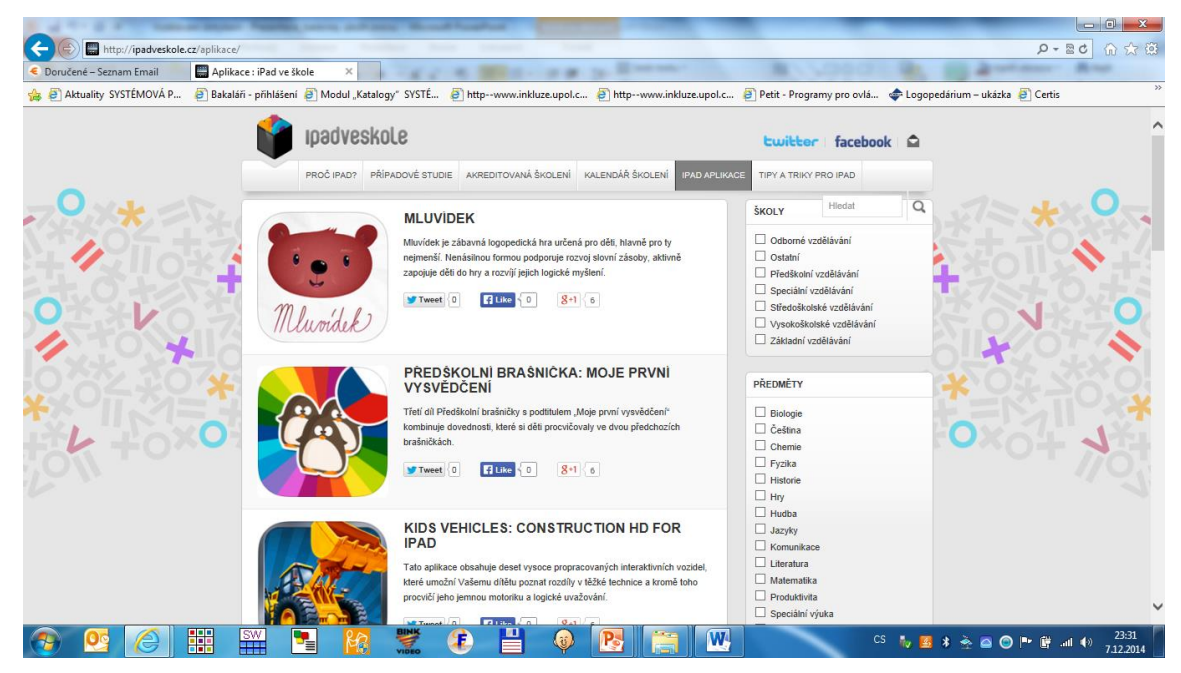

**Aplikace – co umějí rozvíjet, aneb cílová skupina uživatele. Uvedeme příklady (iOS a Android) aplikací.**

# **Typy aplikací**

### **Uživatelsky jednoduché, hotové**

- Jednoduché hry.
- Vzdělávací aplikace pro malé děti, nepotřebují zásah uživatele.
- Levnější.

### **Uživatelsky složitější, pro úpravu**

- Lze považovat za šablonu pro individuální úpravu.
- Vkládání vlastních obrázků, textů, úpravu hlasu.
- Aplikace pro AAK.
- Aplikace pro výuku nebo podporu čtení, výroba vlastní knihy, čítanky, zážitkového deníku.
- Dražší.

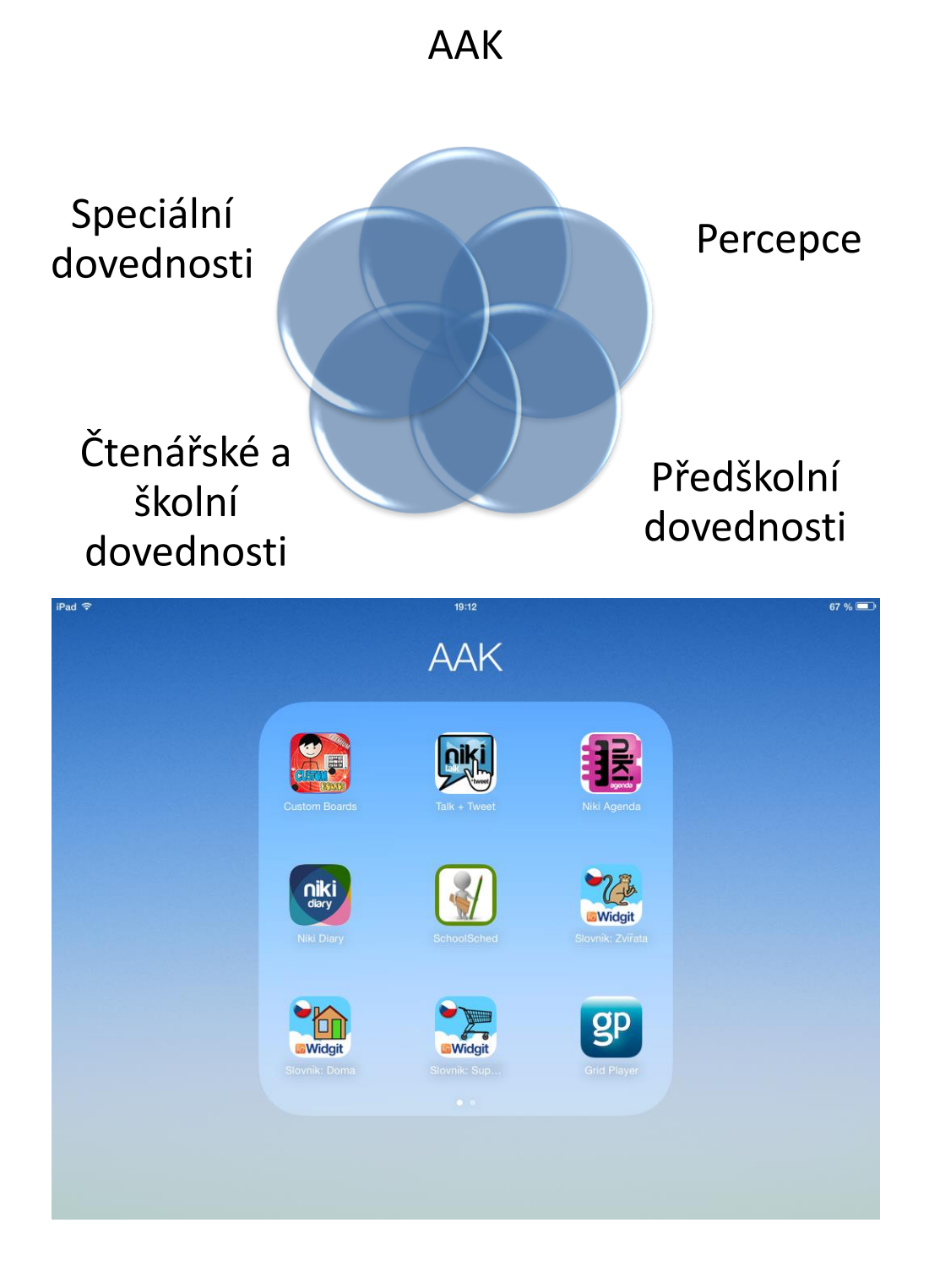

# **Custom Boards**

 Určená pro vytváření komunikačních tabulek, listů, pracovních listů a informačních tabulí. Aplikace obsahuje knihovnu obrázků, umožňuje přístup k aplikacím v iPadu nebo na internetu. Text lze přepsat nebo může úplně chybět.

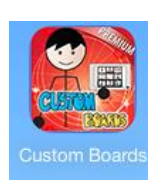

Placená aplikace.

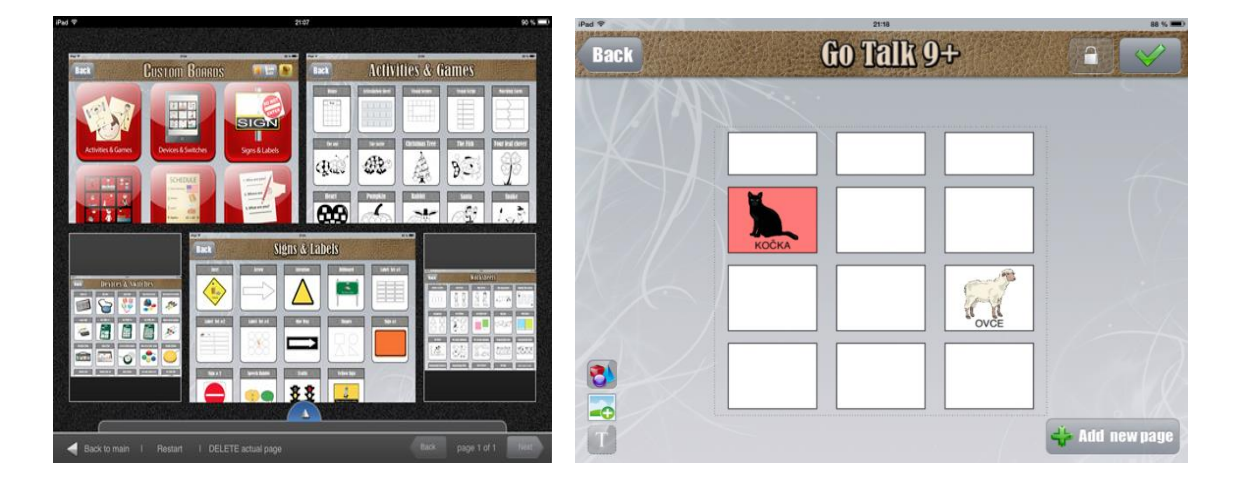

# **Niki Talk Tweet**

- Aplikace určená k náhradní nebo doplňující komunikaci (AAK).
- Velmi jednoduchá pro ovládání i pro přizpůsobení konkrétnímu dítěti, žákovi.
- Obsahuje knihovnu obrázků, umožňuje přístup k vlastním obrázkům v iPadu, lze namluvit i přepsat text, definovat propojení mezi obrázky. Výběrem obrázků sestavuje dítě větný proužek, který aplikace přečte nahlas.

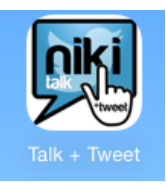

Placená aplikace.

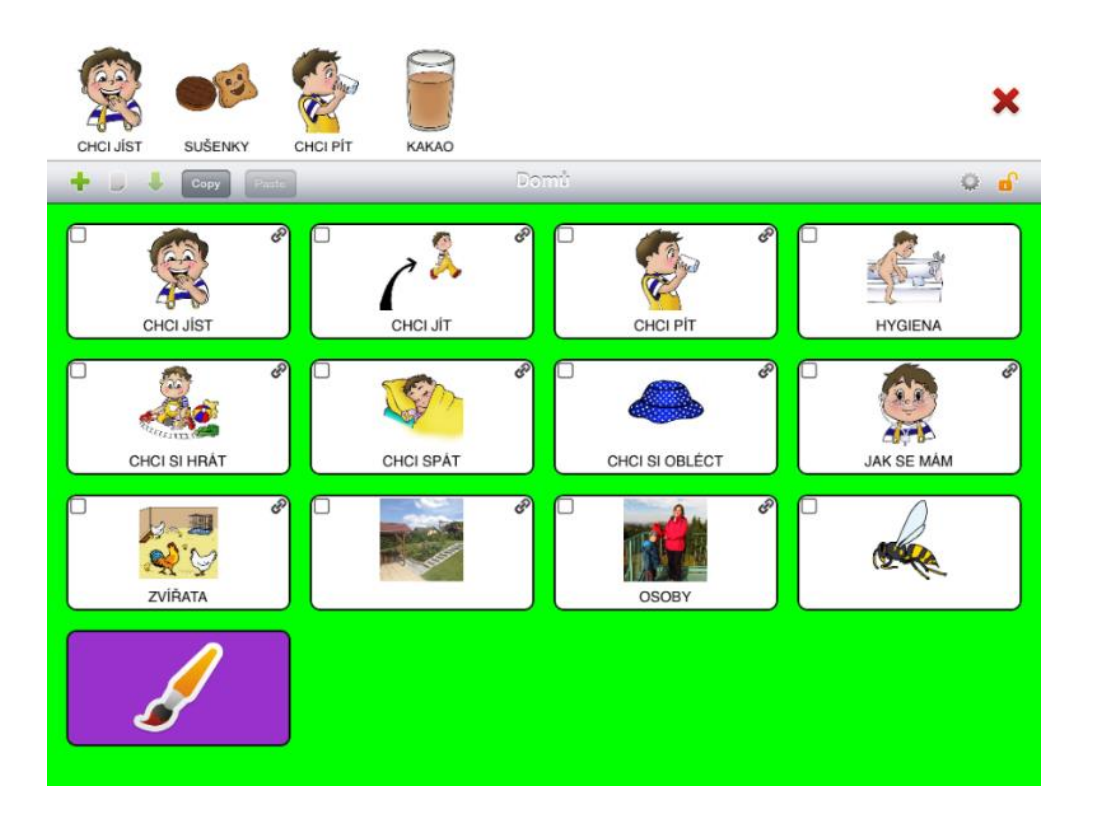

# **Grid Player**

- Aplikace určená k náhradní nebo doplňující komunikaci (AAK), v češtině. Vytváří větný proužek. Je připravena k užívání tak, jak je.
- Pro malé děti nebo děti s mentálním hendikepem poměrně méně přehledná.

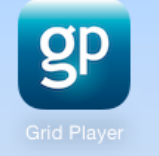

Zdarma.

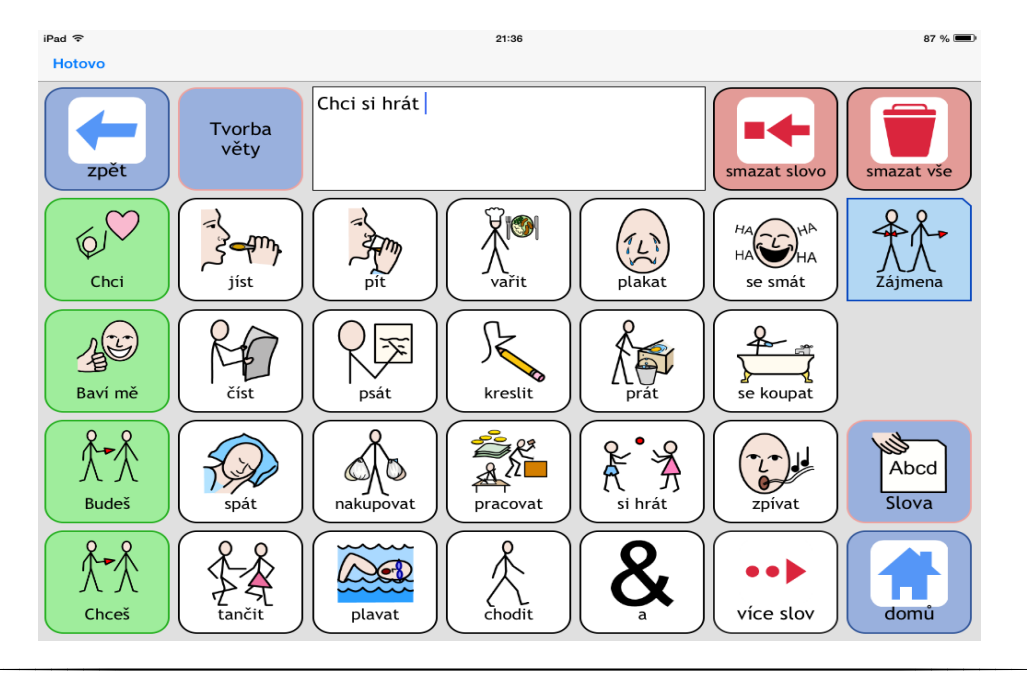

# **SchoolSched**

- Placená aplikace k vytváření zážitkového deníku dítěte, rozvrhu dne, alba fotografií.
- Umožňuje přístup k obrázkům v iPadu nebo na internetu. Text lze přepsat, nebo může úplně chybět, umožňuje zaznamenat poměrně dlouhý text. Stránky se otáčejí švihem prstů, imitují otáčení stránky v knize.

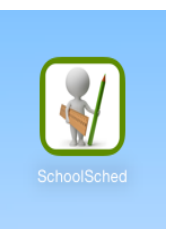

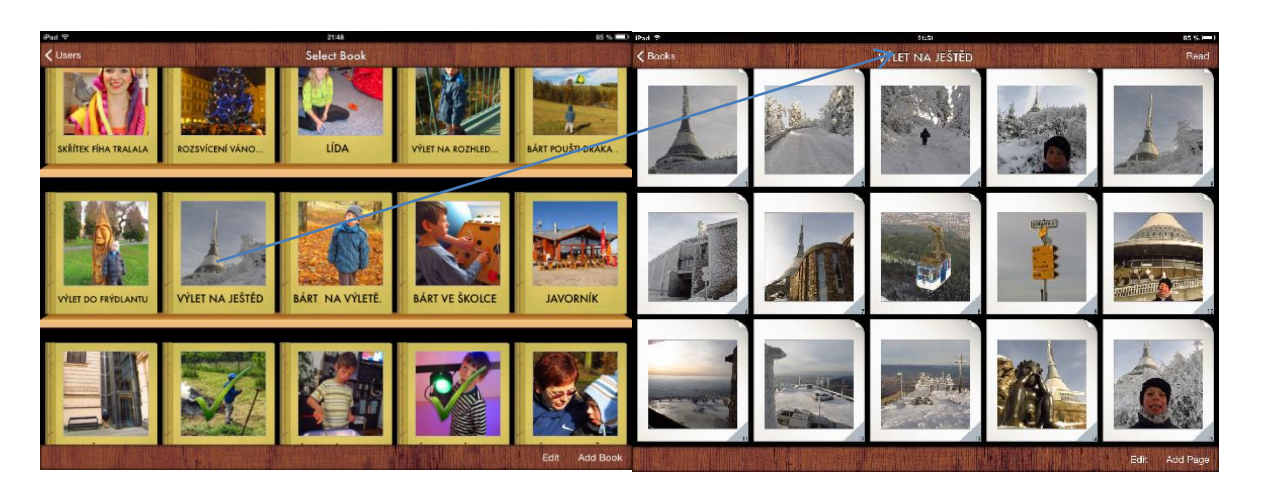

# **Niki Agends**

**aplikací.** Placená aplikace určená k náhradní nebo doplňující komunikaci (AAK), k vizualizaci denního režimu.

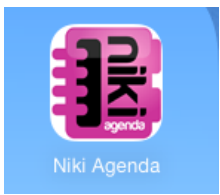

- Velmi jednoduchá pro ovládání i pro přizpůsobení konkrétnímu dítěti, žákovi.
- Obsahuje knihovnu obrázků, umožňuje přístup k vlastním obrázkům v iPadu, lze namluvit i přepsat text.

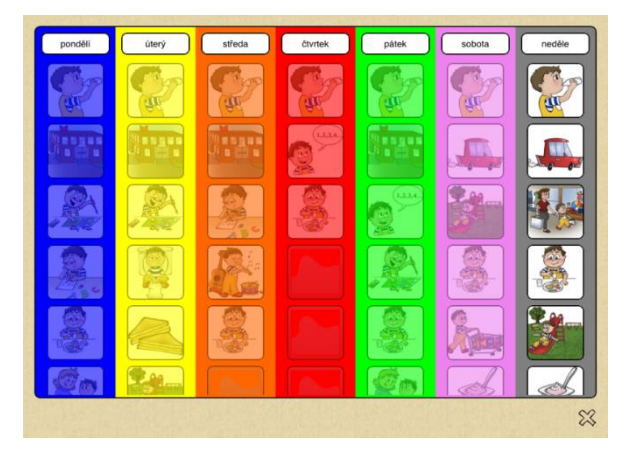

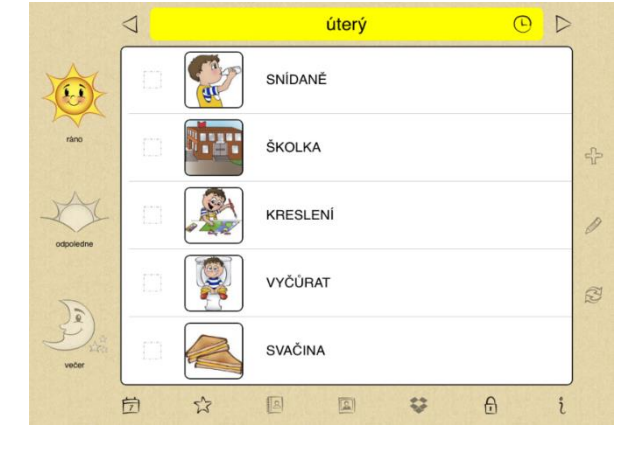

# **Rozvoj speciálních dovedností**

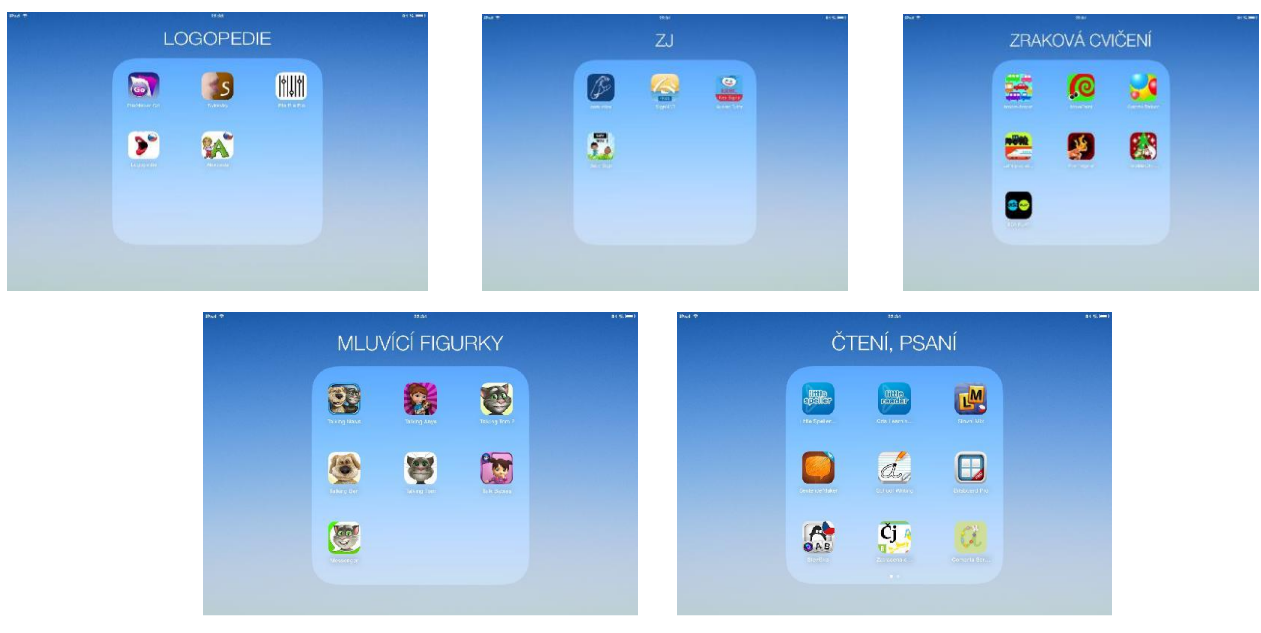

## **Logopedie**

- **aplikací.** Reaguje na zvuk, hlas, změnou a pohybem v obličeji.
- **Podporuje u dětí chuť vydávat hlas, experimentovat se sílou hlasu a délkou jeho vydávání.**  Bez nutnosti úprav.
- Zdarma.

### **Logopedie (i pro tablet s Android)**

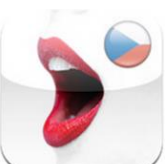

 Placená aplikace, se slovní zásobou obrázků k procvičování i vyvozování hlásek v češtině. Nemusí se nijak upravovat.

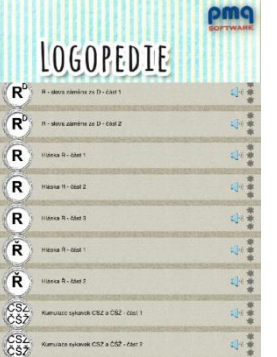

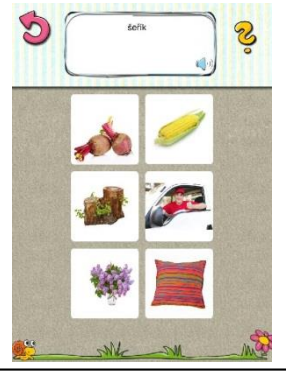

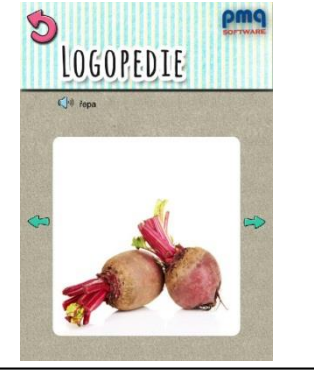

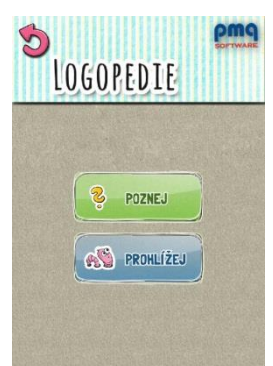

### **Abeceda**

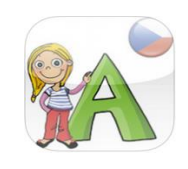

LOĎ

například o procvičování abecedy, velkých a malých písmen, hledání kartiček, tvoření slov, označení a hledání písmen ve slovech a pexeso.

### **Mluvídek**

Mluvídek je zábavná logopedická hra určená pro děti, hlavně pro ty nejmenší.

Aplikace Abeceda pro děti nabízí dětem a jejich rodičům osm různých her. Jedná se

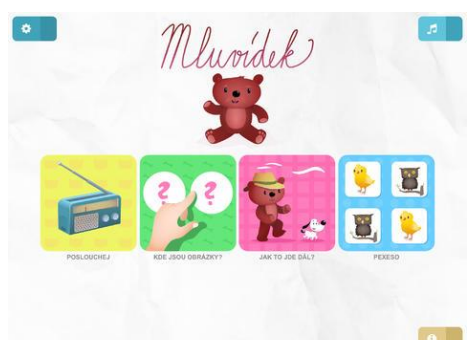

Nenásilnou formou podporuje rozvoj slovní zásoby, aktivně zapojuje děti do hry a rozvíjí jejich logické myšlení.

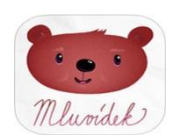

# **Znakový jazyk, znaky znakového jazyka, daktyl**

- **aplikací.** Dokáže převádět písmena do znaků pozice ruky nebo zpět.
	- Zásoba znaků (pozor na národní znakový jazyk), video x fotografie.

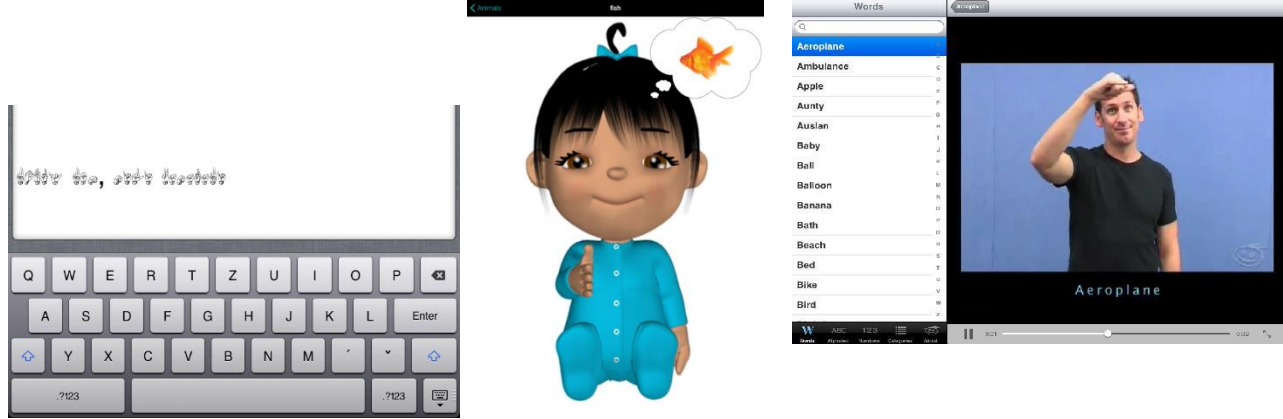

# **! Možnost on-line tlumočení do znakového jazyka neslyšících! Pro tablety obecně.**

- **aplikací. Tlumočení online - http://www.tichysvet.cz/.**
- Online tlumočnická služba NONSTOP je založena na **tlumočení do znakového jazyka** "na dálku". Tlumočník se nachází na jiném místě než klient, takže je možné jeho tlumočení využít i z druhého konce republiky. Podstatou je možnost přenosu znakového jazyka prostřednictvím webkamery a zároveň přenos mluvené řeči prostřednictvím běžného telefonu. Tímto způsobem lze tlumočit jednak osobní rozhovor neslyšícího například s lékařem či zaměstnavatelem, ale lze tlumočit i telefonický hovor. Dále je možné poslat slyšícímu i neslyšícímu člověku vzkaz, zprávu apod.
- Tlumočení online využívá i společensky významný projekt **Bezbariérové nemocnice i pro neslyšící,** v jehož rámci dojde k vybavení 76 okresních a 6 pražských nemocnic tablety, které umožní komunikaci lékaře a neslyšícího pacienta prostřednictvím online tlumočníka přítomného na obrazovce zařízení. Projekt by měl vést k odstranění komunikační bariéry mezi neslyšícím a zdravotnickým personálem. Tablety již byly předány do 79 velkých nemocnic v České republice a další předávky budou i nadále probíhat.
- Online tlumočníka znakového jazyka **nemusíte objednávat**, spojíte se s ním **ihned**. Službu mohou **využívat neslyšící** pro komunikaci se slyšícími **i slyšící** pro dorozumění se s neslyšícími.
- Noví klienti se musí **[registrovat.](http://www.appn.cz/2-registrace-klientu)**
- Využívejte online tlumočníky Tichého světa, **kdykoliv** budete potřebovat. Díky službě online tlumočení si můžete vzájemně sdělit vše, co potřebujete.

# **Návod na využití služby**

#### **Potřebujete k tomu:**

- Počítač / mobil / tablet ...
- Kvalitní internetové připojení.
- Webkameru.
- Program **Skype** [\(Skype](http://www.appn.cz/skype-instalace-a-uzivani) [instalace a užívání](http://www.appn.cz/skype-instalace-a-uzivani)) nebo **ooVoo** [\(ooVoo](http://www.appn.cz/oovoo-instalace-a-uzivani) [instalace a užívání](http://www.appn.cz/oovoo-instalace-a-uzivani)).

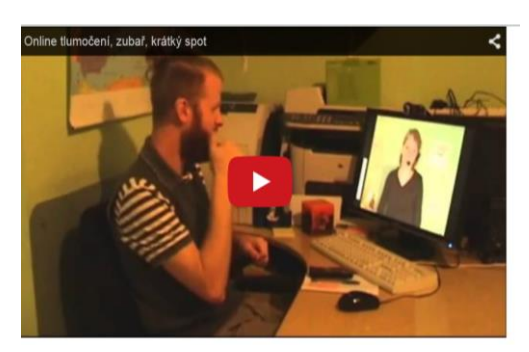

- Do svého účtu na Skype nebo ooVoo přidejte nový kontakt s ID **,,appnonlinetlumoceni1/ appnonlinetlumoceni2 / appnonlinetlumoceni3 / appnonlinetlumoceni1,2,3"**.
- **Napište zprávu do chatu. Až vás tlumočník vyzve, zahajte video hovor.**
- Na úvod prosím **informujte tlumočníka**, čeho se bude tlumočení týkat. Tlumočení online může začít.

# **Aplikace pro rozvoj zrakové percepce**

**•** Aplikace vytvořená ve spolupráci s Ranou péčí.

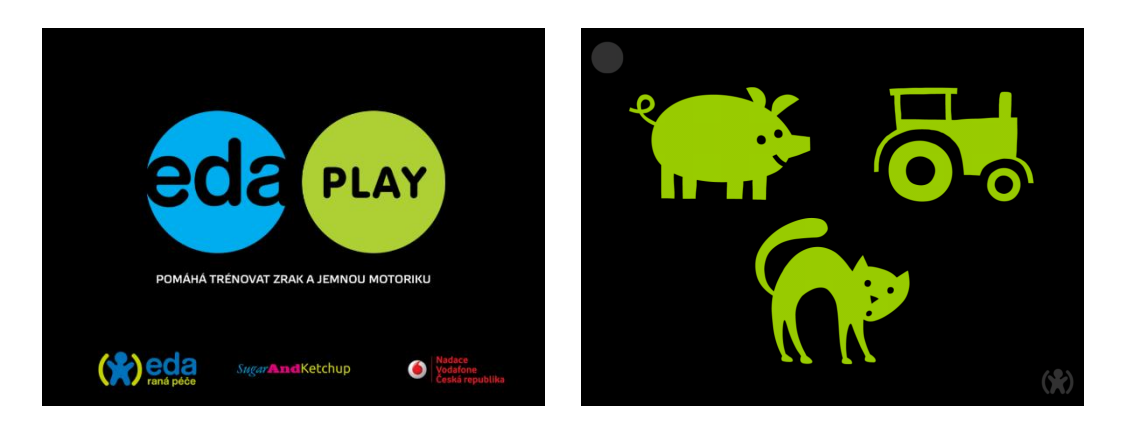

# **"Mluvící" figurky**

**•** Reagují na hlas, dokáží vše zopakovat, legračním hlasem. Motivuje dítě k užívání hlasu i k vyslovení slova, zvuku, věty, apod.

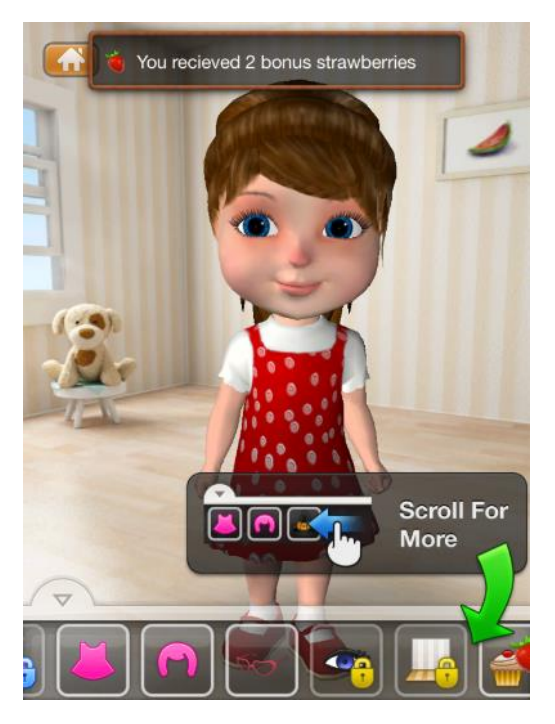

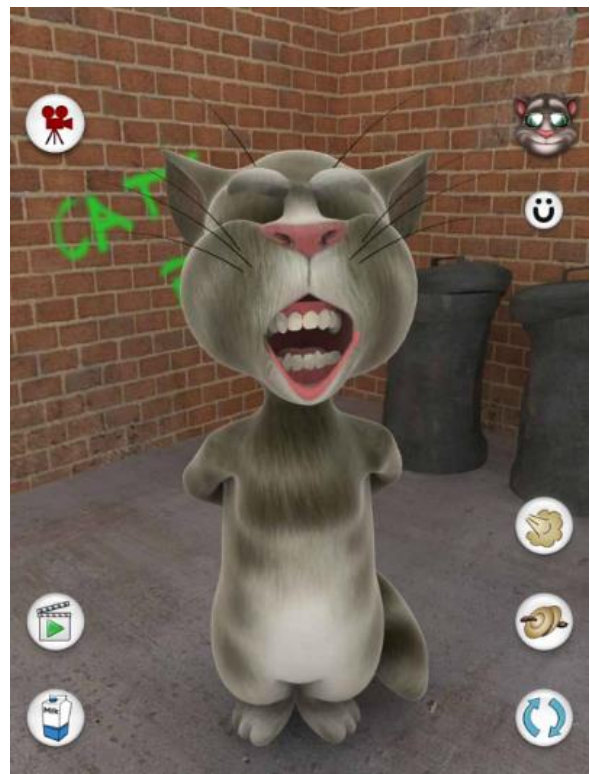

# **Zvuky, interaktivita**

**•** Aplikace vydává reálně znějící zvuky – pro děti se sluchovým postižením zdroj zvukové a slovní zásoby, např. My play home. SoundTouch.

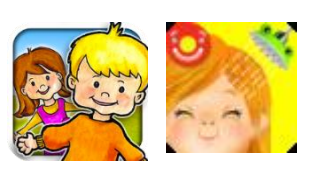

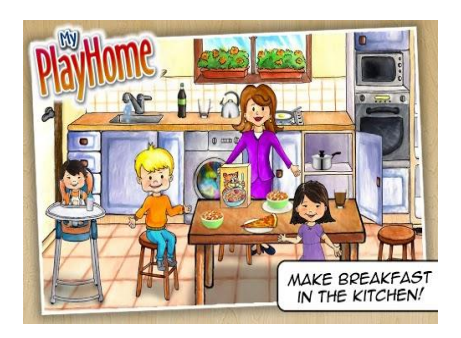

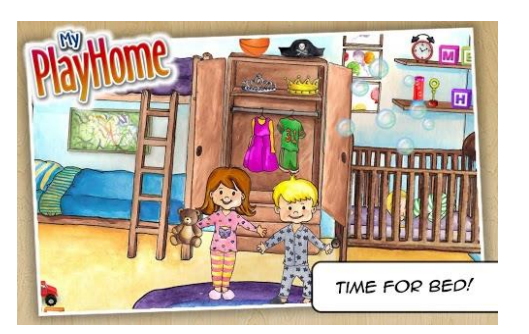

 Aplikace pro malé děti se zvuky a slovní zásobou vhodnou pro děti od dvou let, např. Shape Sorter, Sort & Stack, Build & Play, SoundTouch.

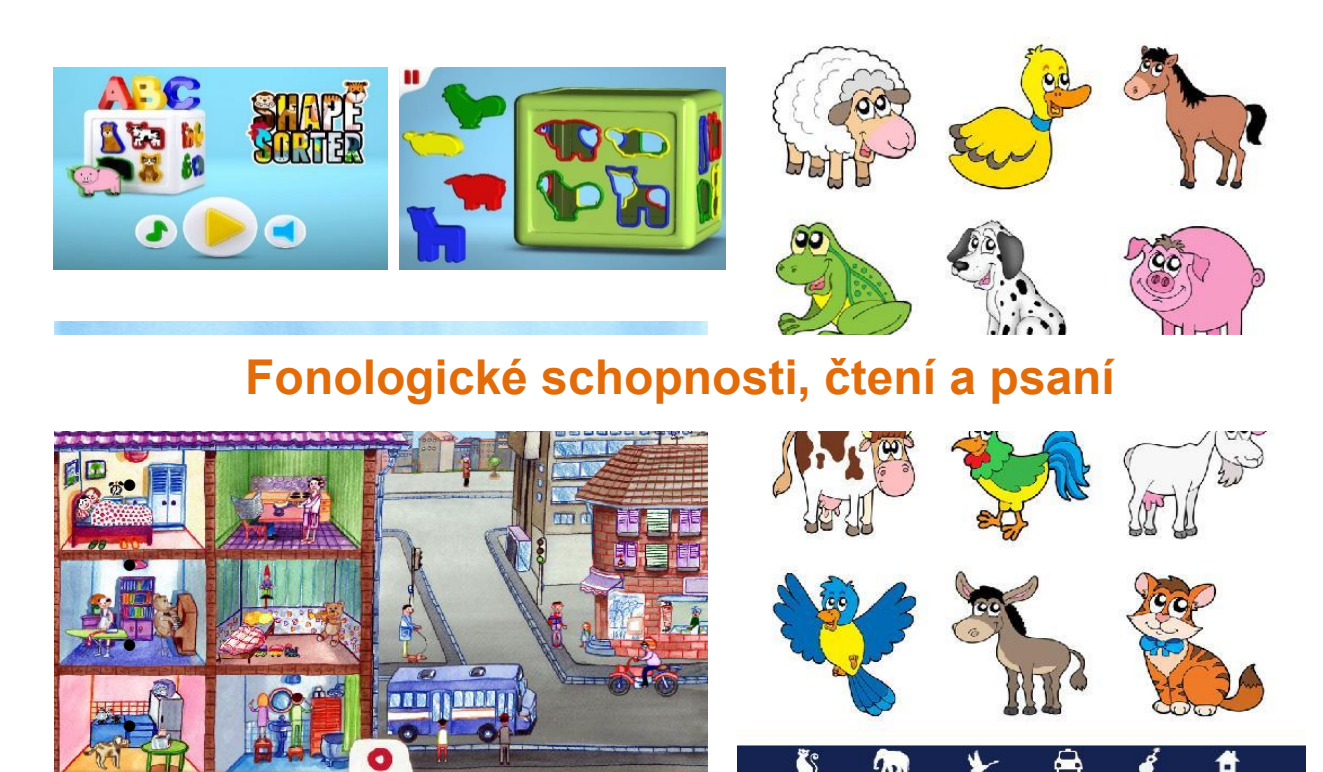

 Nácvik dovedností, souvisejících s rozvojem čtení a psaní – fonematický sluch (vyčlenění jednotlivých slov ve větě, rytmizace, vyčlenění 1. a poslední hlásky ve slově, identifikace hlásky ve slově.

**slov**

 $\vert \mathbf{a} \vert$ 

a

#### **Little speller - hláskování Sentence Maker - pořadí**

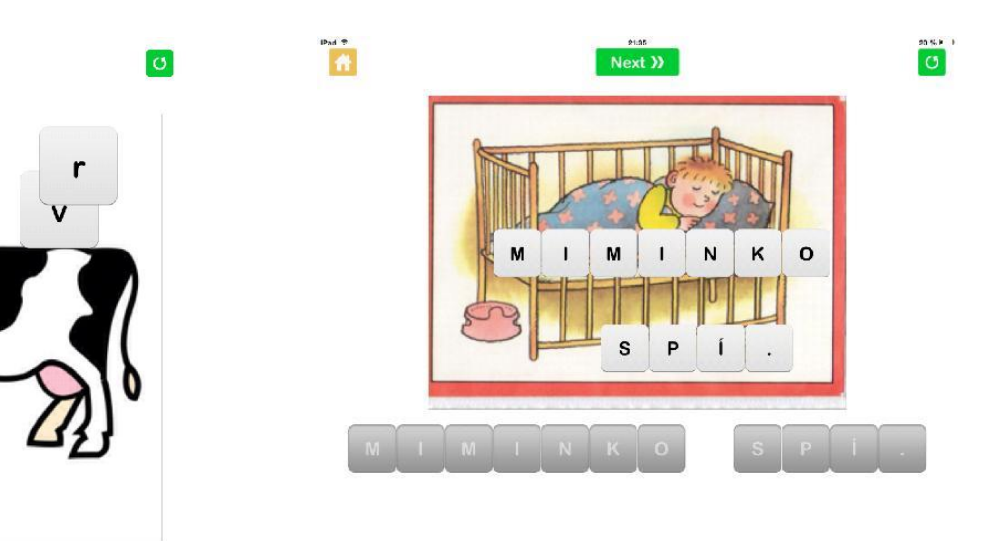

 **Slovíčka** – zápis slov po písmenech, s dopomocí nebo bez. Lze namluvit, definovat pořadí přidávaných písmen, magnetické přitažení písmene, přidávat vlastní soubory.

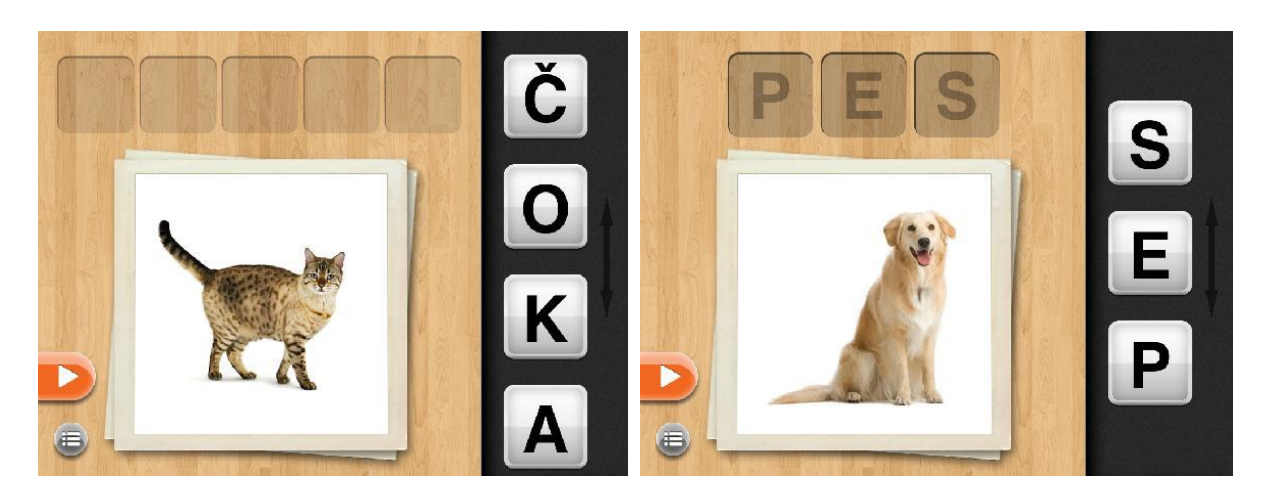

 **Bitsboard Pro** – velmi všestranná aplikace. Lze přidávat vlastní obrázky, opatřit je textem, namluvit. Aplikace sama vytvoří 19 typů cvičení (jmenování, výběr obrázku na základě slyšeného pokynu, potvrzení souladu mezi slyšeným slovem a zobrazeným obrázkem, případně nepotvrzení. Výběr napsaného slova k obrázku mezi dalšími slovy. Zápis slova po písmenech, z uzavřeného souboru. Zápis slova, k dispozici celá klávesnice. Osmisměrka, co nepatří do kategorie, puzzle, a další.

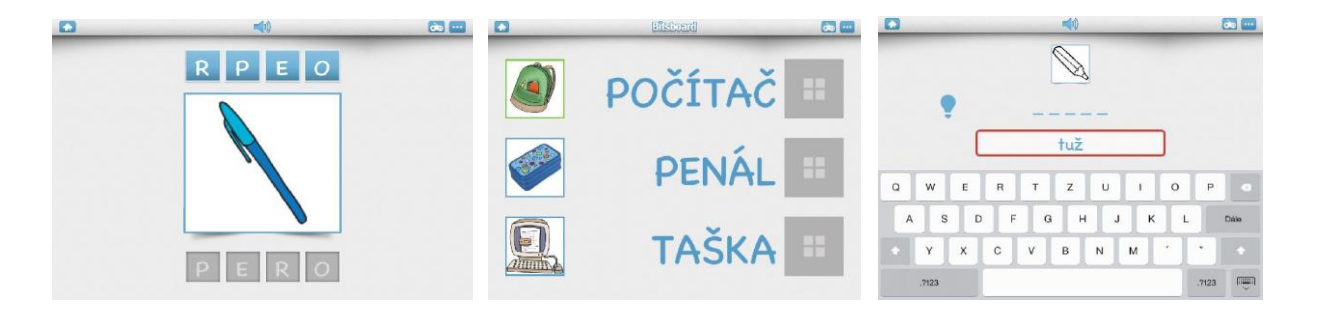

České aplikace, např. Brašnička, Brašnička 2, Brašnička 3.

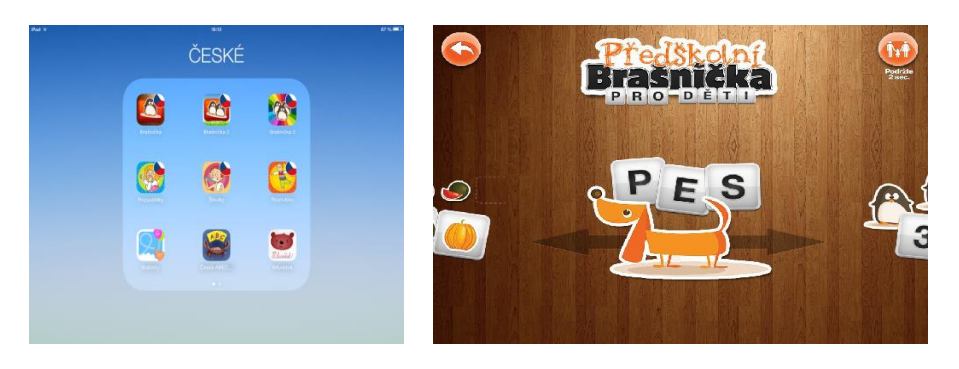

# **Čtenářské a školní dovednosti**

- **•** Tablet lze výborným způsobem použít k výrobě vlastních čítanek přizpůsobených dítěti volbou písmen, která zná, obrázků, které se mu líbí, způsobem řazení textů. Lze zakomponovat video, hlasy, fotografie.
- Book Creator.
- Move & Match.
- Comics Creator.
- Malý Alenáš.
- Možnosti pro vytváření vlastní čítanky v aplikaci Book Creator.

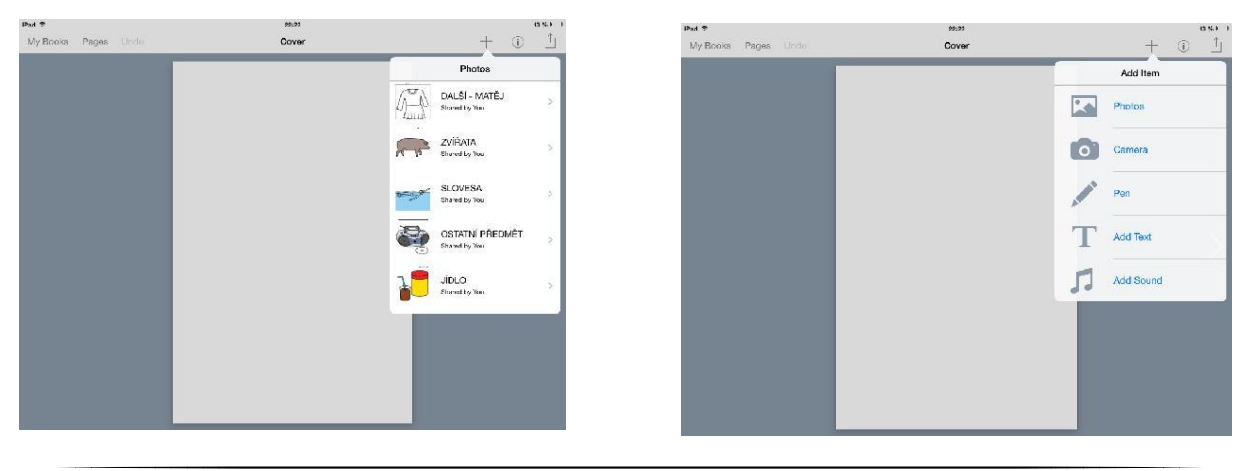

40

 $1888 - 1$ 

 Move & Match - v aplikaci lze jednoduše vytvářet pracovní listy, jsou stále připravené pro dalšího žáka. Jednotlivými obrázky, písmeny, slovy lze pohybovat a směrovat je na správné místo. Vytvořené listy lze sdílet s ostatními uživateli aplikace, lze si pracovat s těmi, které vytvořil někdo jiný.

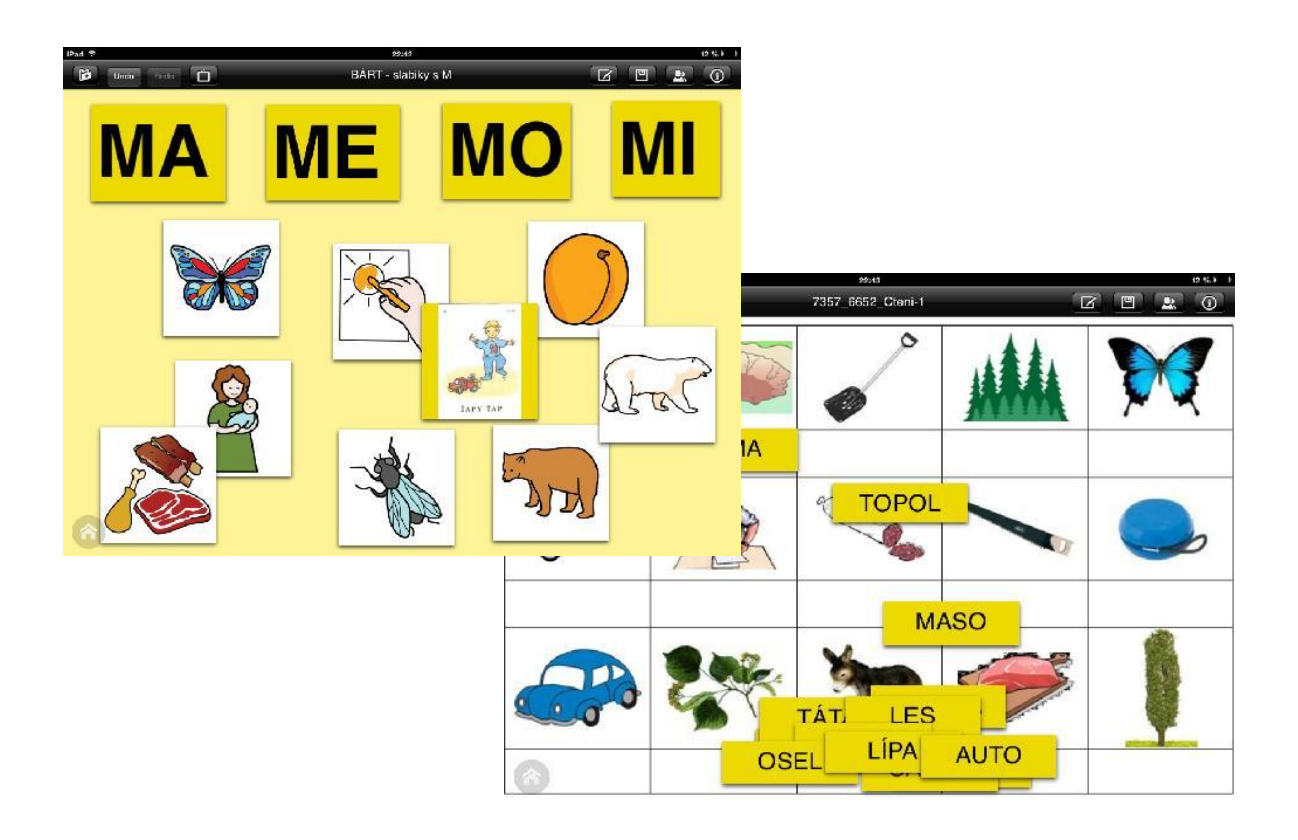

 Comics Creator – zábavná aplikace pro vytváření vlastního comicsu. Lze měnit uspořádání jednotlivých oken i vzhled "mluvících bublin".

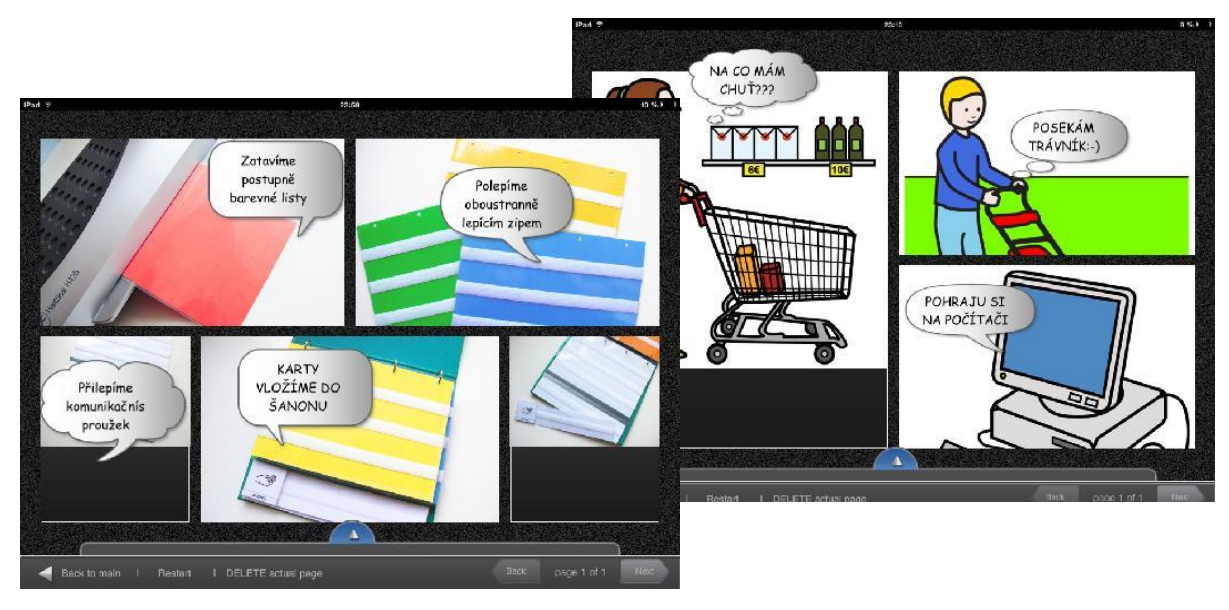

 Malý Alenáš – **Oficiální popis z Appstore:** Malý Alenáš je interaktivní komiks na hranici knížky, animovaného filmu, počítačové hry a rozhlasové pohádky. Zažijte dobrodružství jednoho človíčka v adaptaci knížky Ivana Vyskočila, kterým vás provede vypravěč Arnošt Goldflam.

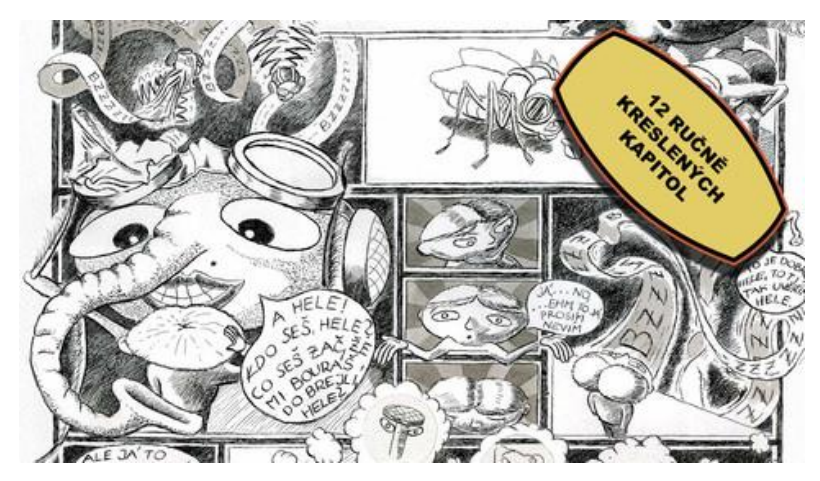

# **Rozvoj školních dovedností**

### **ČESKÝ JAZYK**

Zatracená čeština – česká gramatika, pravopis, slovní druhy, slovosled.

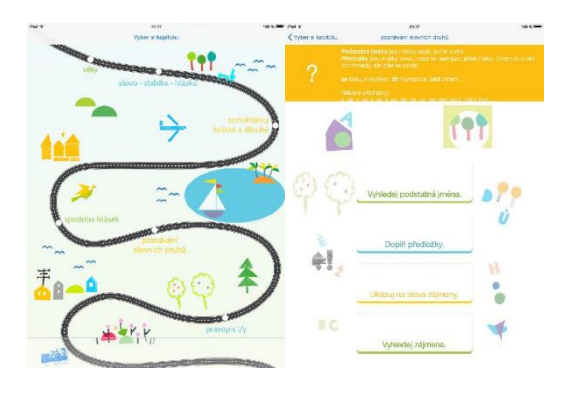

#### **MATEMATIKA**

Mathboard - jedna z nejlepších aplikací na procvičování matematiky na obou stupních základní školy.

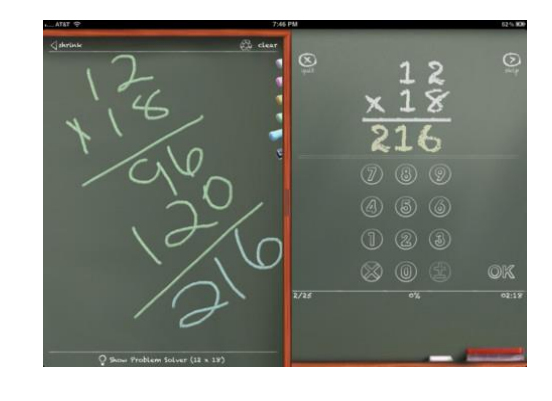

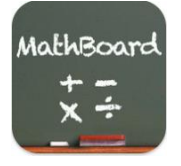

#### **PSANÍ, ČTENÍ**

Chool Writing – V této aplikaci může učitel připravovat grafomotorické pracovní listy, spojovačky pro uvolnění ruky. V aplikaci je již nastavená abeceda a čísla pro obtahování. Učitel může vytvořit nedokončená slova, která žák musí dokončit. Velkou výhodou je automatické odeslání výsledku práce na nastavený mail.

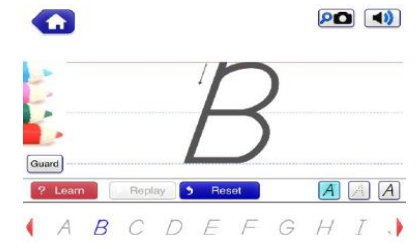

#### **COMENIA SCRIPT APP**

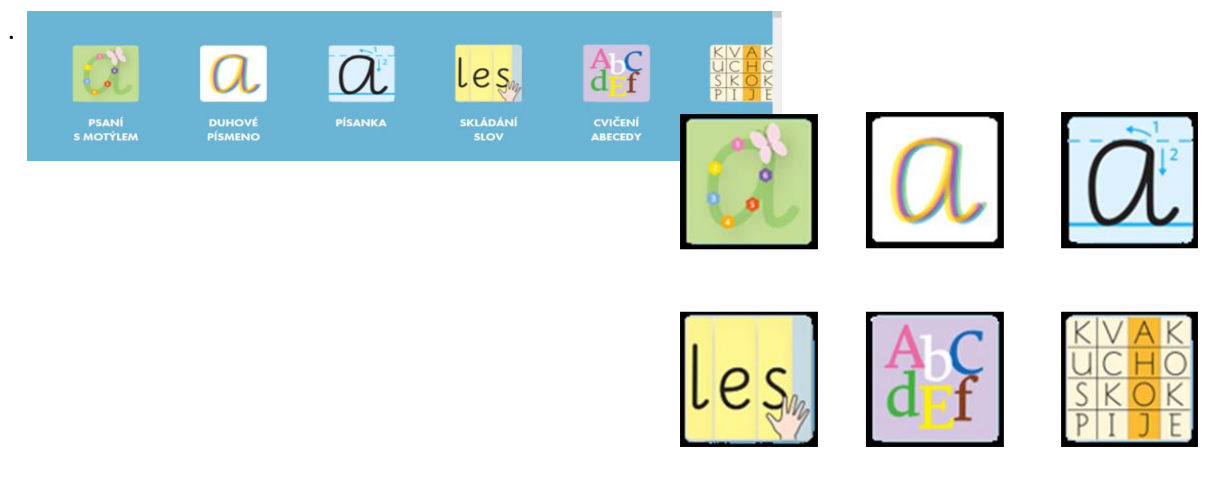

- Tablet nabízí aplikace k využití v různých předmětech prvouka, přírodopis, zeměpis, hudební výchova, výtvarná výchova, dopravní výchova, chemie, fyzika, atd.
- Nástroje pro sdílení vytvořené dílo lze poslat učiteli, zadání lze poslat žákům, celé třídě.
- Showbie, Nearpod.

# **9. Aplikace pro tablet – OS Android**

Mezi nejprodávanější aplikace patří:

- aplikace pro výuku cizích jazyků a překladové slovníky,
- navigace, mapy,
- aplikace pro komunikaci na sociálních sítích,
- aplikace, rozvíjející předškolní dovednosti (vkládanky, omalovánky, zvuky zvířat, videa zvířat, aplikace s mluvícími figurkami, které opakují hlasy a slova dětí),
- aplikace na úpravu a sdílení fotografií, videí, pro přehrávání videí a filmů,
- příklady z kategorie vzdělávání:

#### **ZEMĚPIS – MAPY NOČNÍ OBLOHY, SOUHVĚZDÍ**

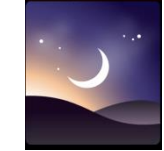

Stellarium Mobile Sky Map

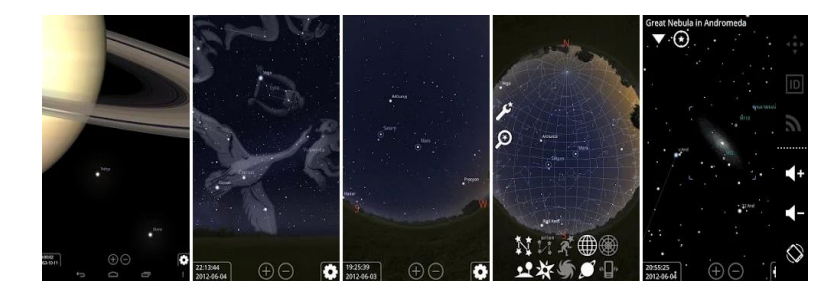

- Aplikace seznamuje uživatele s noční hvězdnou oblohou, podobou souhvězdí a jejich předobrazy, které daly vzniknout jejich názvům.
- Podobné aplikace, s obdobnými funkcemi: Star Walk 2 Free, Star Walk Night

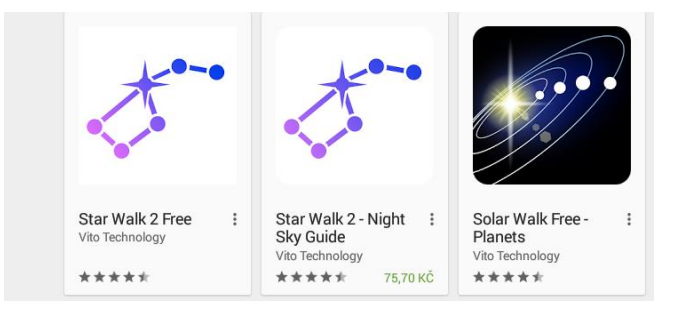

### PŘÍRODOPIS

### Skelly-Poseable Anatomy Model

Aplikace umožňuje prohlížet si lidské tělo, zejména stavbu kostry.

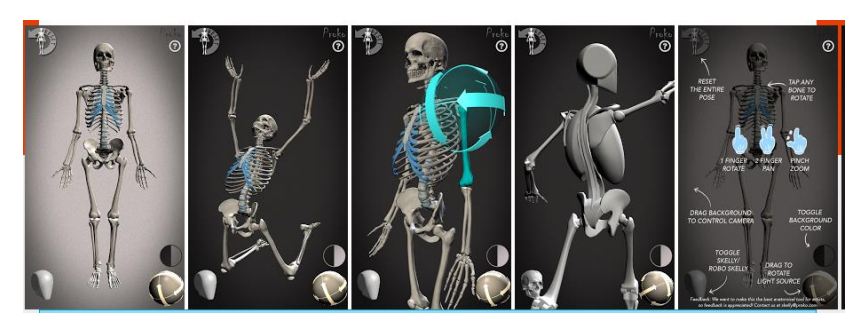

**Easy Anatomy 3D** 

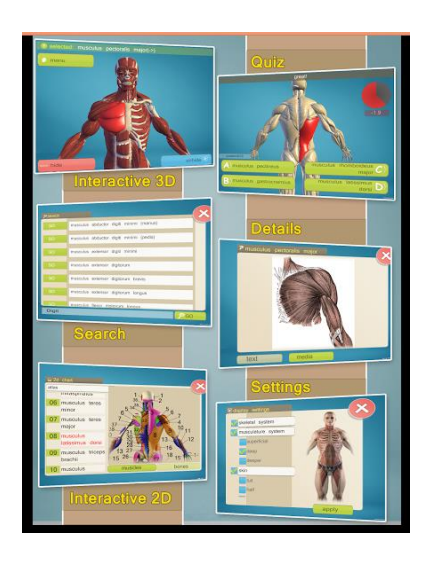

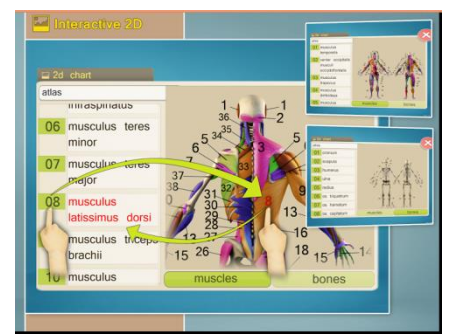

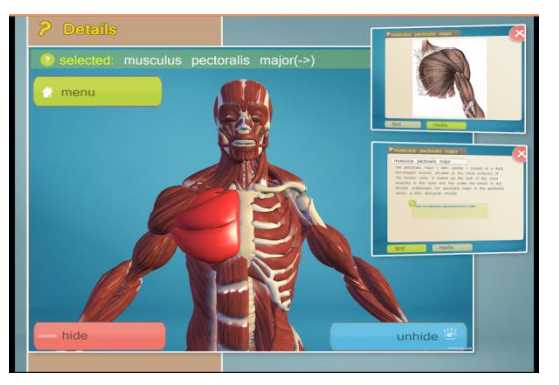

**CHEMIE**

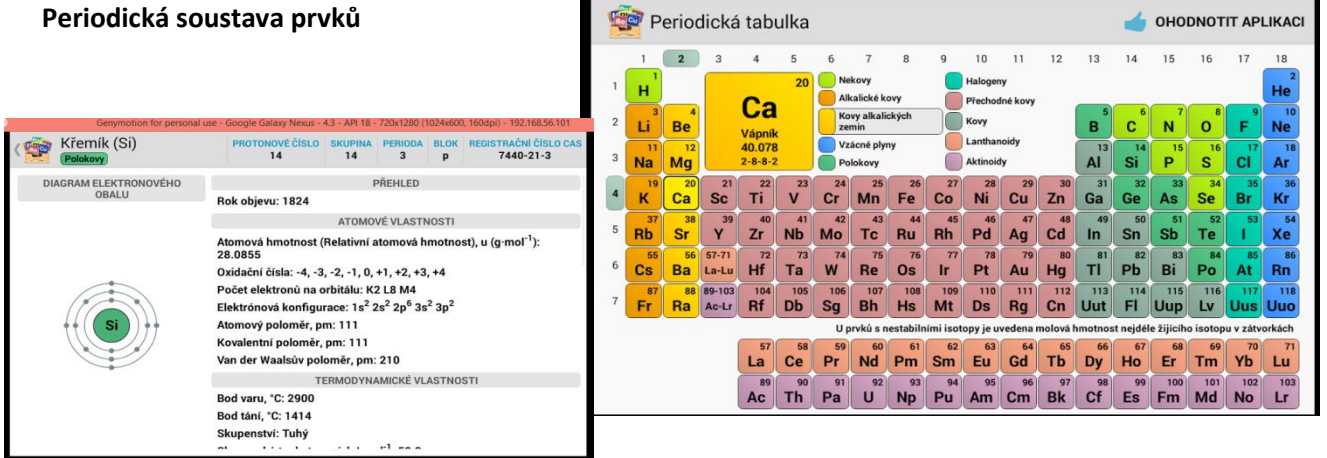

Aplikace k procvičování chemických prvků, jejich značek i složení.

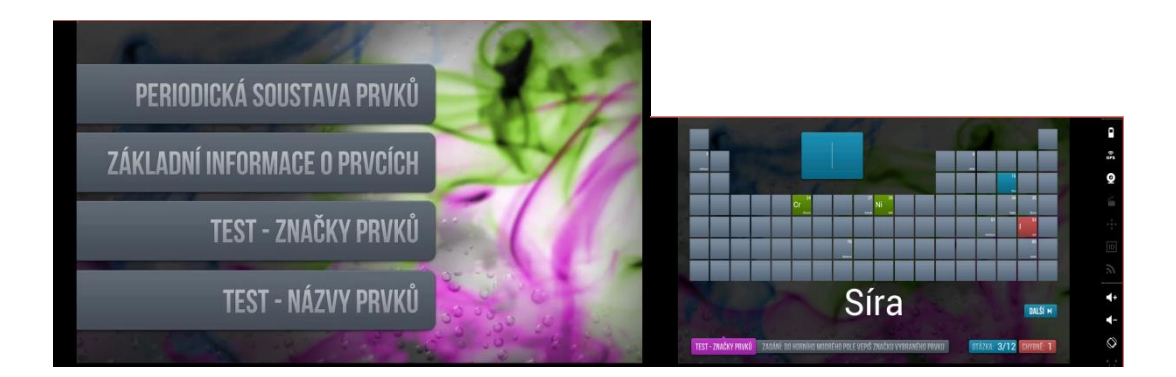

#### **FYZIKA**

 **např. Aplikace Fyzika ve škole:** Umožňuje žákům podívat se na výsledky pokusů a vysvětlení fyzikálních zákonitostí.

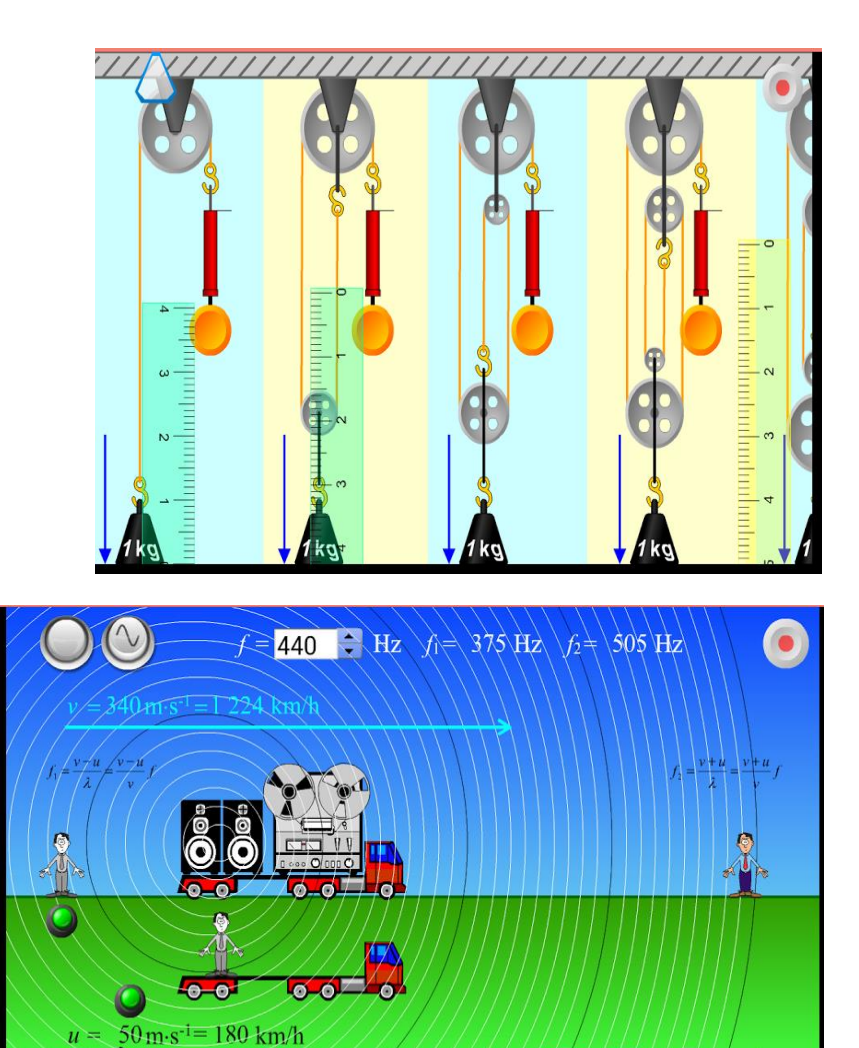

#### **ALTERNATIVNÍ KOMUNIKACE**

#### **TapToTalk**

 Aplikace je výborným pomocníkem pro alternativní komunikaci s autistickými dětmi nebo s dětmi, které nemluví nebo nedokáží čerpat informace z psaného textu. Neplacená verze na 30 dní zdarma.

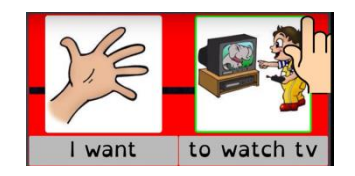

#### **Niki Talk**

Aplikaci lze přemluvit do češtiny, vkládat vlastní obrázky nebo fotografie.

#### **Talk Tablet Speech**

- Velmi dobře hodnocená placená aplikace pro náhradní komunikaci.
- Umožňuje upravit hlas, text i obrázky.

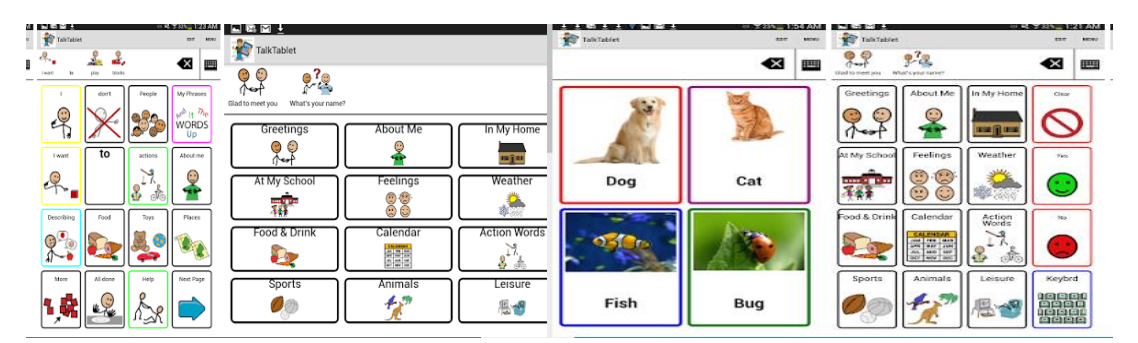

#### **Qick Talk ACC**

Placená aplikace, s možností upravit hlas, písmo i obrázky.

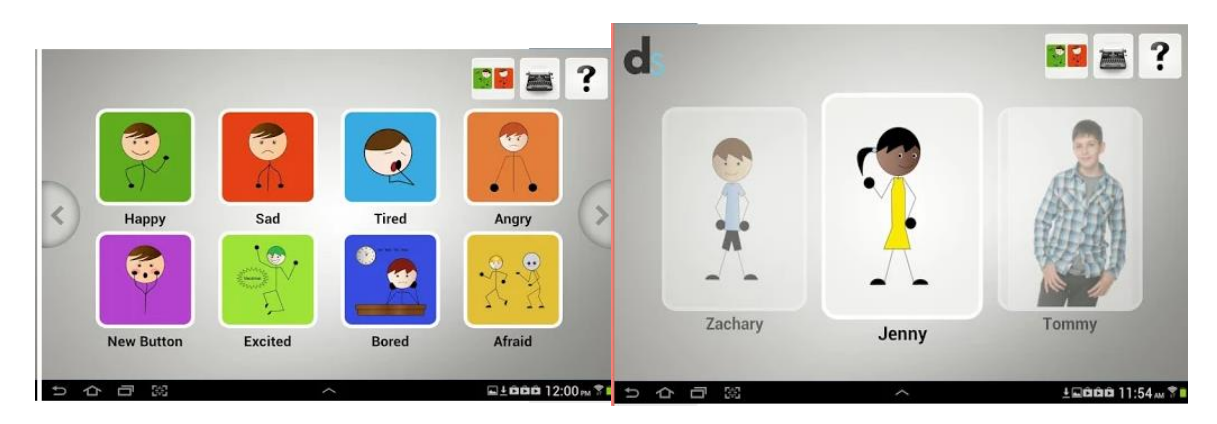

### **APLIKACE PRO ROZVOJ ČTENÍ A PSANÍ**

 Pro podporu rozvoje techniky čtení a psaní i rozvoj schopnosti rozumět čtenému textu lze využít aplikaci Book Creator. Při sestavování vlastního textu pro žáka lze využít vlastní obrázky, zakomponovat video, hlasy, fotografie.

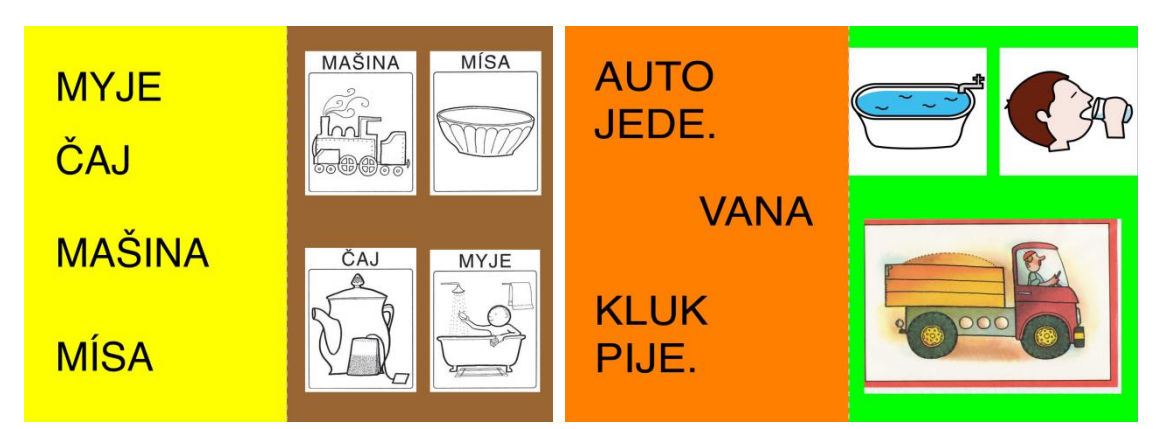

#### **Cursive Writing Wizard**

Placená aplikace na nácvik tvarů psacího písma.

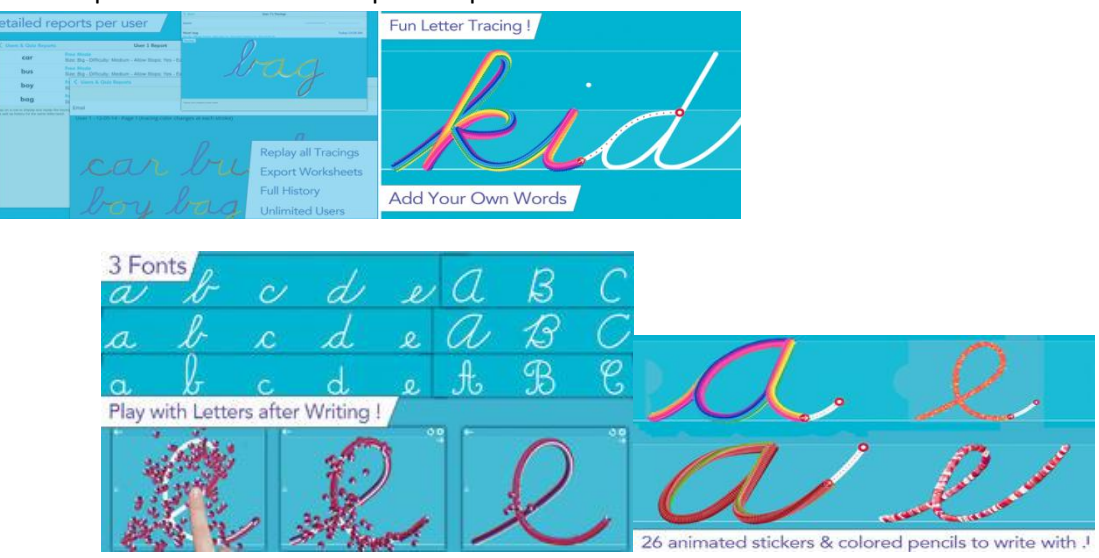

#### **VÝUKA ČEŠTINY**

#### **Nauč se pravopis**

Nejlepší aplikace na procvičování českého pravopisu. Zdarma.

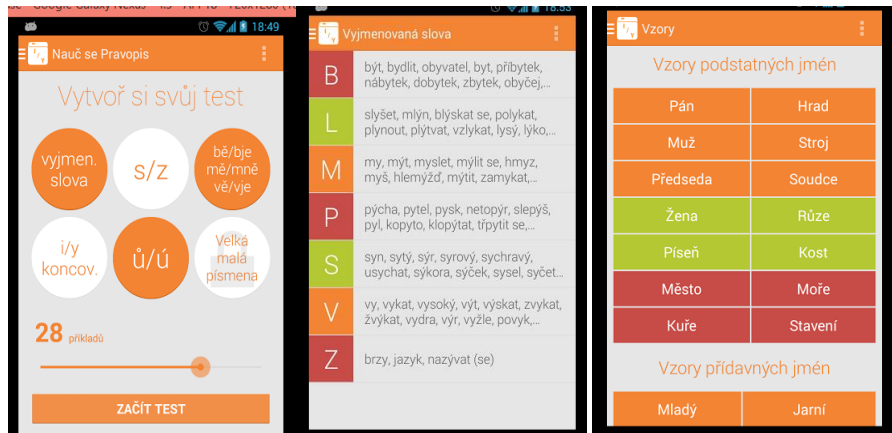

### **Český jazyk – Pravopis**

 Aplikace zdarma. K procvičování psaní Y/Í, párových souhlásek i dalších jazykových jevů. Zpětná vazba.

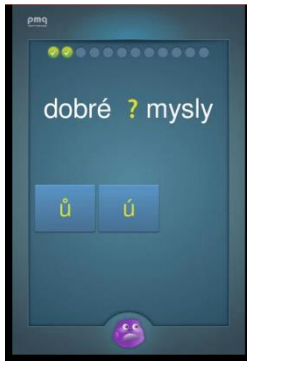

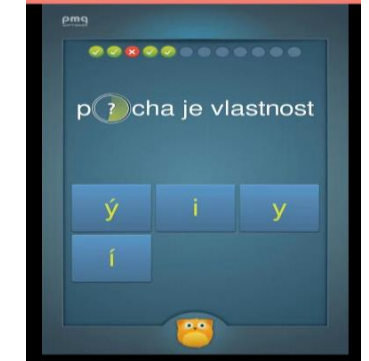

### **MATEMATICKÉ PŘEDSTAVY**

### **Prostorová orientace**

 Aplikace zdarma, procvičuje hravou formou pojmy nad, pod, před, za, vedle, u. Interaktivní – dítě pohybuje obrázky dle slyšených pokynů.

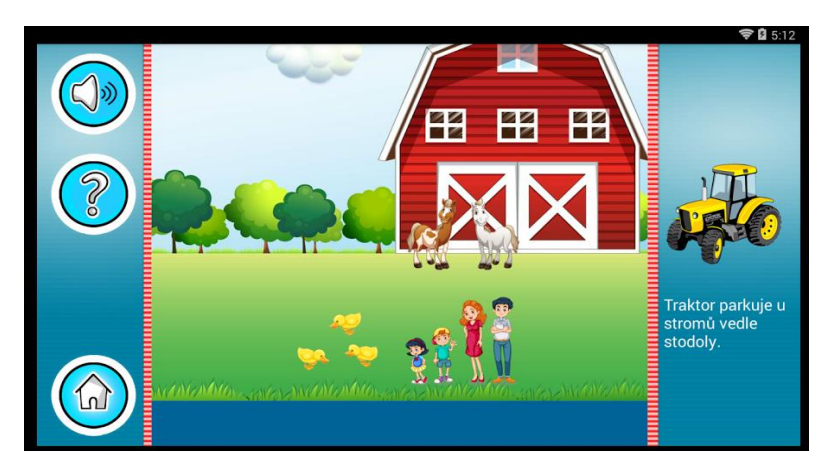

### **Batole bludiště -** hra pro děti

Rozvíjí hravou formou představu o místě, zlepšuje koordinaci oka a ruky.

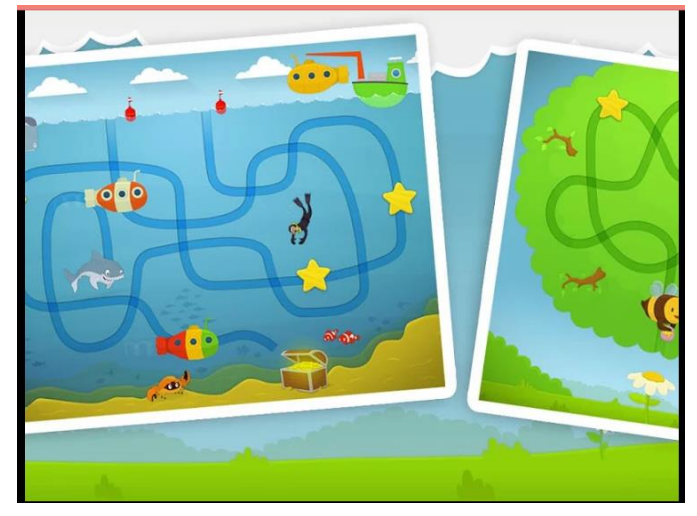

#### **Sharpe Sorter**

- Aplikace zdarma
- Učí dítě vnímat tvary. Alternativa oblíbených vkládanek tvarů do výřezu.

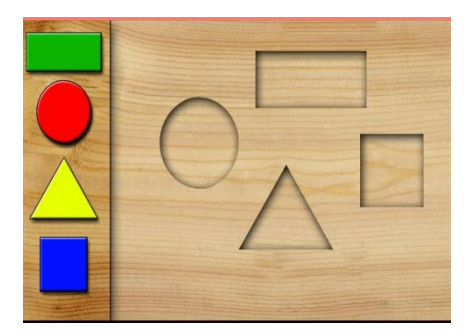

#### **Kids Shape Sorter**

Stejná varianta s tvary zvířátek

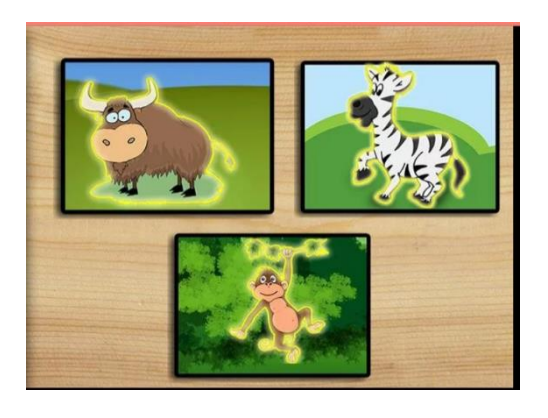

#### **Sort and stack**

Placená aplikace – varianta vkládání tvarů na tyčku dle předlohy. Free verze.

#### **Shape Sorter Learning Blocks**

Ozvučená interaktivní verze vkládanky – krychle

#### **Matematika příklady**

**•** Procvičování matematických operací

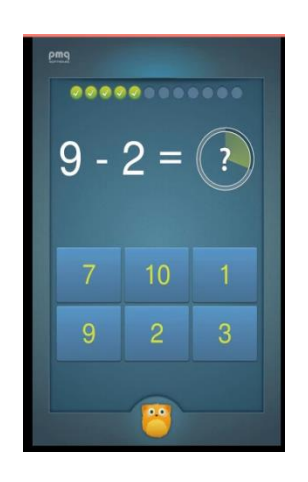

#### **Matematika – trénink mozku**

 Možnost volby matematické operace i obtížnosti.

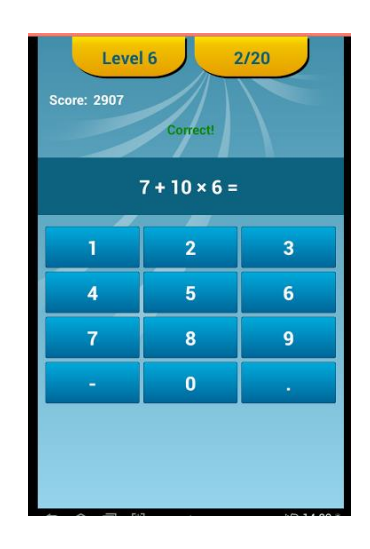

#### **APLIKACE PRO ROZVOJ JAZYKA**

#### **Aplikace pro rozlišování zdroje zvuku**

- Rozlišování tohoto typu zvuku připravuje dítě na rozlišování významu slova.
- např.: Zvířecí zvuky, Zvířata zvuky, slovník, Zvířecí zvuky, Zvířecí zvuky a názvy

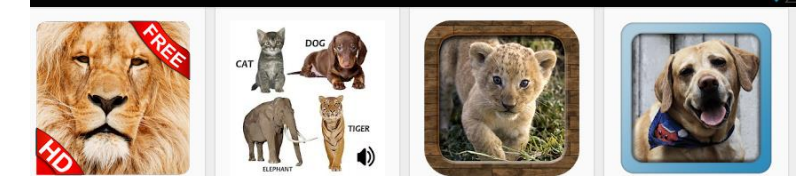

#### **Sound touch**

 Aplikace na rozvoj slovní zásoby, poznávání zvuků, které patří k danému obrázku. Kategorie domácích i divokých zvířat, ptáků, dopravních prostředků, hudebních nástrojů a domácích spotřebičů.

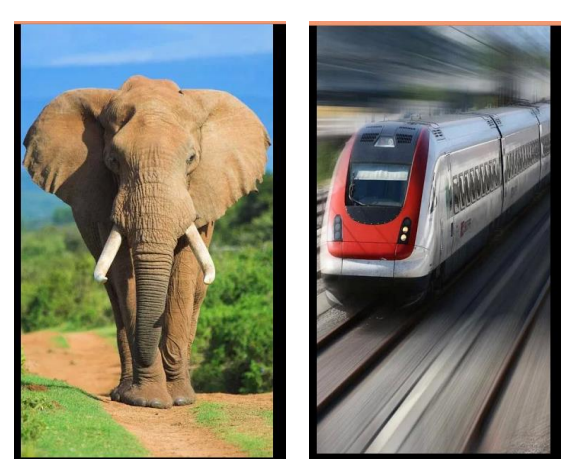

### **Video Touch**

Po výběru konkrétního dopravního prostředku může dítě sledovat krátké video s ním.

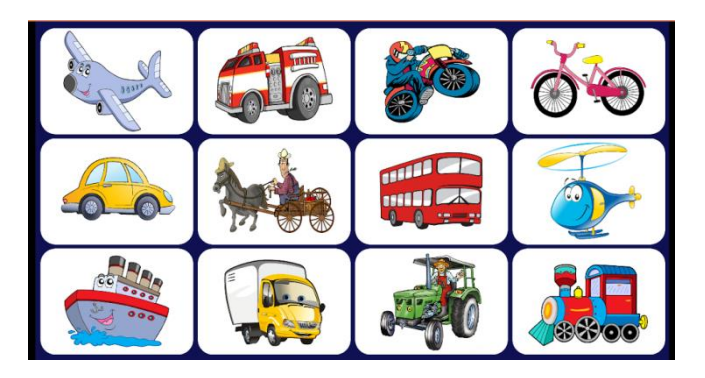

Jsou i varianty, zaměřené na jinou kategorii.

## **10. Závěr**

Tento kurz seznámil účastníky s relativně novou možností využití přenosných dotykových zařízení ve výuce dětí a žáků se speciálními vzdělávacími potřebami. Téma je natolik specifické, že obsahovalo poměrně obecné informace o zařízení jako takovém, současně nabízel konkrétní výukové aktivity pro těžce zdravotně postižené žáky i informace o existující metodické a technické podpoře ze strany zkušenějších uživatelů ve školství.

V úvodu jsme se zaměřili na představení různých operačních systémů a porovnání možností, které uživateli nabízí každý z nich. Pro bližší představení byl vybrán tablet iPad s iOS - speciální školství má totiž s touto platformou největší zkušenosti. Tyto zkušenosti zároveň sdílí se současnými i budoucími uživateli a je jim tím nápomocno obecně v ovládnutí této pozoruhodné speciálně didaktické a kompenzační pomůcky.

Kurz byl přínosný i pro účastníky s jiným dotykovým zařízením a jiným operačním systémem. Jako časově i zkušenostně nejnáročnější se totiž ukazuje správný výběr vhodné aplikace pro konkrétního žáka a jeho možnosti. Účastníci kurzu si bez ohledu na vybraná a zakoupená zařízení do svých škol zkusili vyhledat ve svém tabletu konkrétní osvědčenou a doporučovanou aplikaci právě komunitou poradců – tvůrců poradenských webů. Mohli se přesvědčit, že si díky staženým a přeloženým tutoriálům do češtiny budou umět poradit i s konkrétní úpravou uživatelsky náročnými aplikacemi, které je pro plné přizpůsobení nutné opatřit vlastními fotografiemi, textem i vhodně zvoleným hlasovým doprovodem. Naučili se vyhledat a stáhnout zdarma jinými pedagogy vytvořené pracovní listy, které mohou opakovaně sloužit k procvičení libovolné dovednosti. Pracovní listy jsou přehledně tříděné, dle jednotlivých předmětů, ročníků nebo typu zdravotního postižení, které limituje žáka v nabývání školních dovedností. U doporučovaných aplikací již nově bývá uvedena informace o tom, který operační systém tuto aplikaci nabízí. Uživatel tedy nemusí ztrácet čas procházením nabídky aplikací, získané informace ze semináře mu pomohou i v tomto případě.

Kurz podrobně nepopisuje aplikace ani možnosti uzpůsobení ovládání tabletu u nejmladšího operačního systému Windows. Nabídka vzdělávacích aplikací, využitelná pro vzdělávání žáků se speciálními vzdělávacími potřebami, je v něm zatím stále omezená. Věříme, že stejně jako v systému Android budou vývojáři aplikací reagovat na požadavky uživatelů a ve velmi krátké době budou nejosvědčenější a nejvyhledávanější aplikace k dispozici i v této platformě.

# **11. Použité zdroje**

- <http://www.svetandroida.cz/sekce/recenze/aplikace>
- <http://www.i-sen.cz/aplikace-nereg>
- <https://www.iskola.cz/iskola/funkce-a-moduly>
- <http://www.muj-ipad.cz/doporucene-aplikace-pro-ipad>
- http://cs.wikipedia.org/wiki/Tablet\_(po%C4%8D%C3%ADta%C4%8D)